# 33 SBC S-Web Technik

Automationssysteme mit hochwertigen SCADA-Funktionen «embedded» in jedem Gerät.

- Alarming
- Trending
- Visualisierung
- Serviceinterface Web-Browser genügt als Software

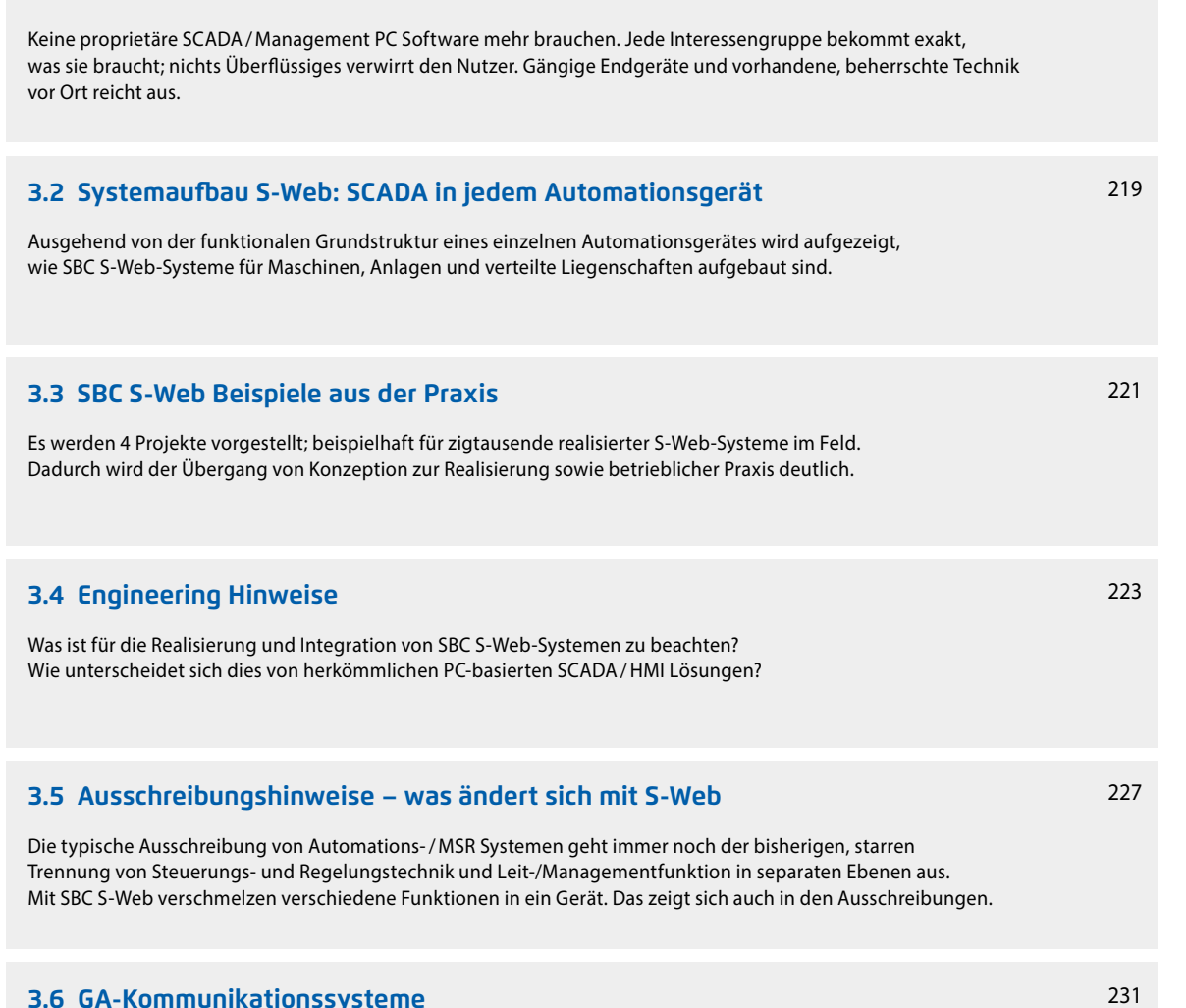

## **3.1 Das Ziel von S-Web: Bekanntes und Vorhandenes nutzen**

## **3.6 GA-Kommunikationssysteme**

Was gibt es von SBC? Wie können Systemkomponenten anderer Hersteller eingebunden werden? Welche Softwarewerkzeuge gibt es für die Projekterstellung?

## **3.7 Automation Server als technisches Fundament**

Die Automation Server-Funktionen in jedem Gerät sind die technischen Voraussetzungen für SBC S-Web Systeme. Was sind dies für Funktionen? Welchen Nutzen bringen sie?

Seite 218

**2**

**3** 

# 3.1 Das Ziel von S-Web

## Bekanntes und Vorhandenes nutzen. Wenig Fremdes, Komplexes brauchen.

Wir haben uns als Unternehmen vollständig auf Lean ausgerichtet. Lean hat zum Ziel, mit weniger Aufwand immer mehr zu erreichen. Das geht nur, wenn das bereits Vorhandene maximal genutzt wird. Es soll so wenig wie möglich neu hinzugefügt werden. SBC S-Web ist genau darauf ausgerichtet.

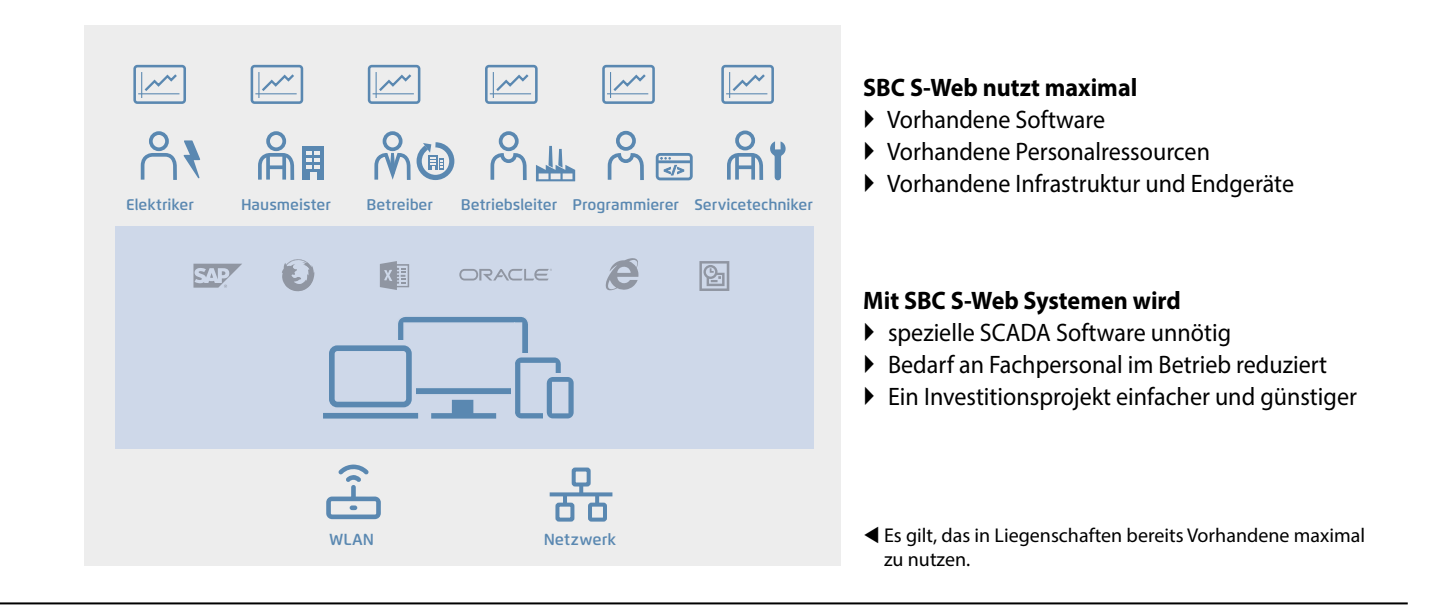

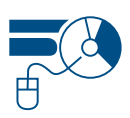

**Software:** Managementfunktionen lassen sich durch dedizierte Software lösen. Diese muss gekauft, installiert, konfiguriert, gewartet und geschult werden. Sie kann meist viel mehr als gebraucht wird und ist deshalb komplex. SBC S-Web macht dedizierte Management-/SCADA-Software unnötig. Sie nutzt die Software, die schon überall vorhanden ist.

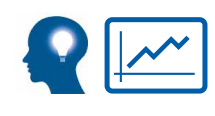

**Human Ressourcen:** Überwachungs-, Kontroll- und Managementfunktionen sind für alle Interessengruppen/ Personen möglich. Jeder hat die Möglichkeit, seinen Verantwortungsbereich in einer auf ihn zugeschnittenen Weise zu optimieren. Keiner muss Automationspezialist sein, keiner braucht Spezialwerkzeuge, keiner muss warten, um zu analysieren sowie Verbesserungen umzusetzen.

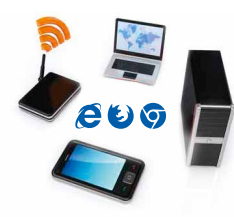

**Infrastruktur und Endgeräte:** SBC S-Web fügt sich einfach und sicher in vorhandene LAN/WAN Infrastruktur ein. Praktisch alle bestehenden Endgeräte können genutzt werden. Das erhöht die Akzeptanz und senkt den Aufwand. Dies wird möglich, indem hochwertige SCADAfunktionen von jedem Steuergerät bereit gestellt werden; über viele und global bekannte technische Standards.

## **Nutzen – was da ist?**

Möglichst wenig Neues, Fremdes, Komplexes brauchen

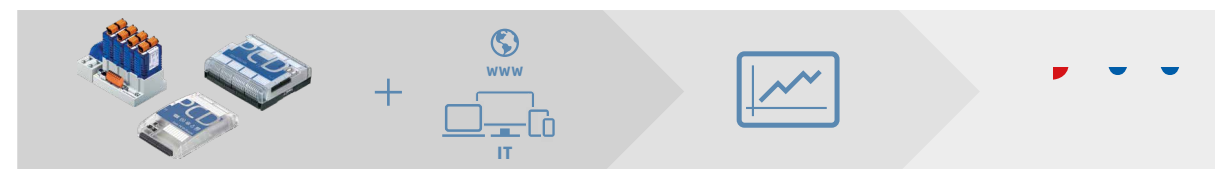

Um SCADA/Management /Bedienfunktionen mit SBC S-Web zu realisieren, werden nur Technologien eingesetzt, die in Liegenschaften sowieso schon bekannt sind und beherrscht werden. Dies sind weltweit akzeptierte, nicht proprietäre Web+IT Standards. Die benötigten Funktionen werden über den gesamten Lebenszyklus einer Anlage flexibel anpassbar und einfach beherrschbar gehalten. Dies ist möglich, weil im S-Web System auch die Grundeigenschaften der klassischen SPS Technik integriert sind. Eine einzigartige Kombination!

# 3.2 Systemaufbau S-Web

## SCADA-Funktion in jedem Automationsgerät

Das traditionelle Regel/Steuergerät der Automation regelt und steuert nur. Die dritte wesentliche Kernkomponente – die SCADA-Funktion – ist ausgelagert und «anderweitig» realisiert. Dies war vor 2008 noch sinnvoll, weil Speicher und Prozessorleistung teuer und knapp war. Inzwischen gibt es für wenig Kosten viel Speicher und Leistung. Alle für die Automation nötigen Funktionen können in einem Gerät als ein Projekt realisiert werden.

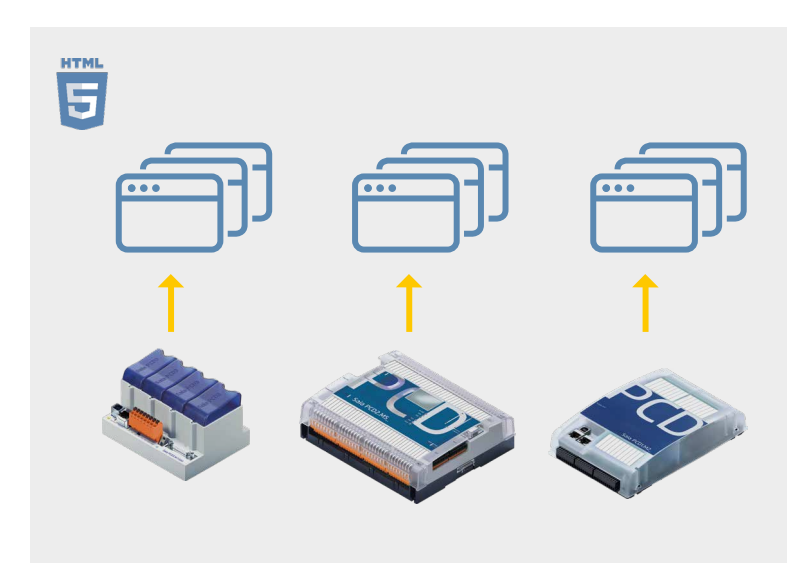

Automationssysteme mit hochwertigen SCADA Funktionen embedded in jeder Automationsstation, in jedem Steuergerät.

- Alarming
- $\triangleright$  Trending
- Visualisierung
- ▶ Serviceinterface

Vom Webserver der Saia PCD bereit gestellt für vielfältigste Browsergeräte.

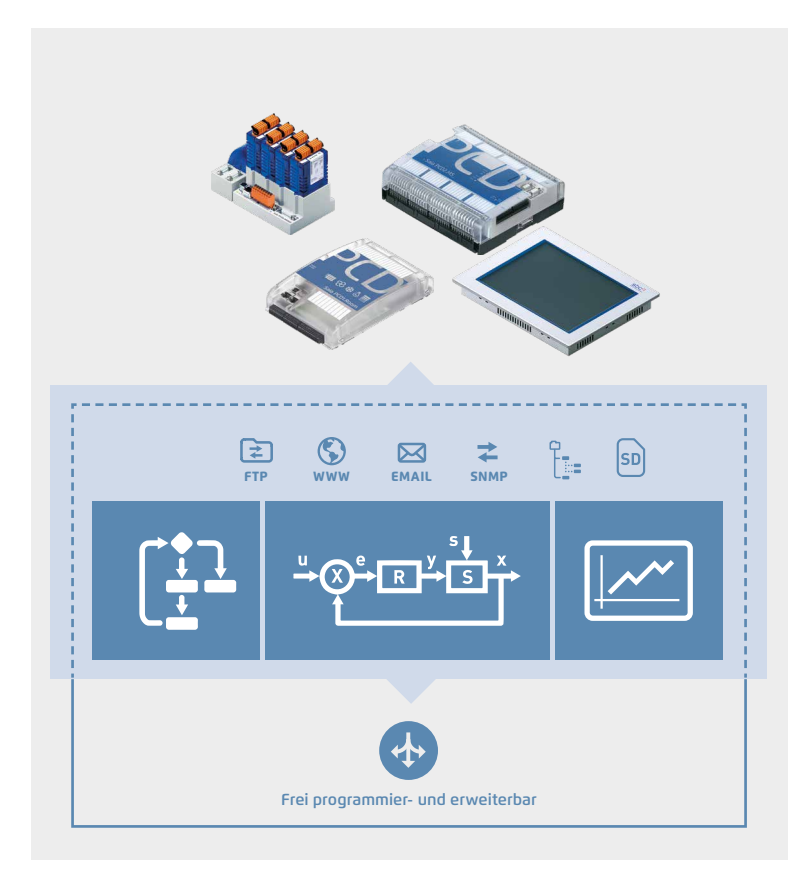

### **Funktionaler Aufbau von Saia PCD® Steuergeräten:**

Die gesamte Automationsapplikation ist an Bord. Die als Automation Server bezeichnete Kombination von weltweit standardisierten, nicht proprietären Web+IT Funktionen bildet das Interface zur Umgebung. Die freie Programmierbarkeit und modulare Erweiterbarkeit der Steuerungen sichert den «Perfect Fit» zur aktuellen Aufgabenstellung über einen Lebenszyklus von 15…20 Jahren, ohne Neuinvestition.

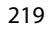

**1**

**2**

## Zum Vorteil der Nutzer und Betreiber von Anlagen/Liegenschaften

Technologischer Fortschritt sorgt für grosse strukturelle Veränderungen der Automationspyramide

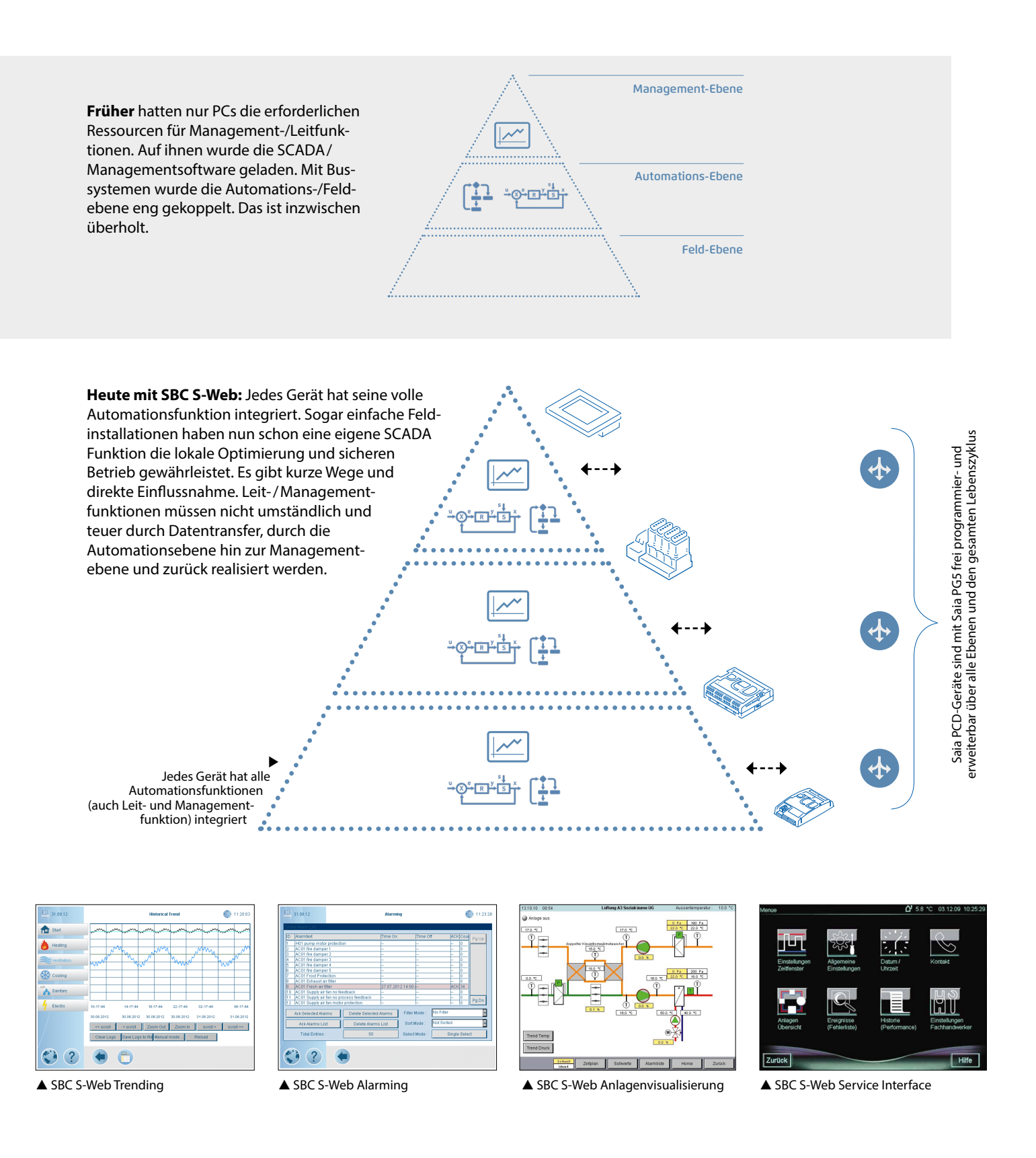

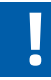

**BACnet hat ein gleiches Systemmodell:** BACnet ist der einzige weltweit anerkannte und verbreitete Standard für Gebäudeautomation. Er geht exakt vom gleichen Systemmodell aus wie Saia PCD-Geräte. SBC S-Web jedoch realisiert die Management-/Leitfunktion in Liegenschaften mit der Kombination vom bekannten = SPS +Web+IT; ohne einen weiteren Standard in eine Liegenschaft einzuführen.

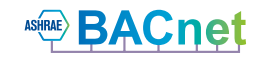

# 3.3 S-Web Beispiele aus der Praxis

## **Marc Cain-Gebäude**

Bodelhausen/Deutschland

POM\*-zertifiziertes HLK-System und Raumsteuerung für die Zentrale dieses internationalen Modeunternehmens für ein besseres Raumklima und geringen Energieverbrauch.

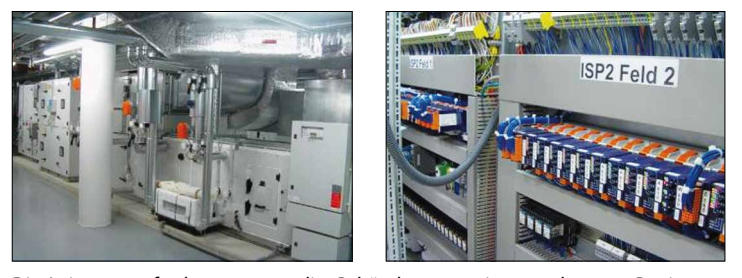

Die Leistungsanforderungen an die Gebäudeautomation wurden von Beginn an sehr hoch angesetzt. Das Ziel hierbei war die Erreichung der «Peace of Mind»-Zertifizierung durch den TÜV. Durch diesen Ansatz wurden in der Konzeptstudie sämtliche HLK-Aspekte des Gebäudes in einem einzigen flexiblen Steuerprojekt gebündelt. Die thermische Energieerzeugung erfolgt beispielsweise durch mehrere Quellen, und die Verteilung der Energie wird zur Senkung des Energieverbrauchs gesteuert. In einer komplexen Installation ist dies nur möglich, wenn sich die Steuerungssysteme nahtlos in alle Geräte integrieren lassen, unabhängig von ihren Kommunikationsmöglichkeiten.

▶ Die Anlage Marc Cain besteht aus 25 Automationsgeräten. 24 Saia PCD3.M5x40 decken die einzelne Anlagenteile/Teilgewerke ab. Mit einer Saia PCD3.M5x60 wird eine überlagerte Leit/Managementebene für die gesamte Liegenschaft gebildet. Nun kann von einem beliebigen Browsergerät im Netzwerk (LAN/WAN) auf die lokale Bedienapplikation jeder einzelnen Anlage zugegriffen werden oder auch direkt auf die Leit-/Managementapplikation der übergeordneten Saia PCD3.M5x60. Für komplexe Anlagebilder braucht es natürlich entsprechende Displaygrössen, der PDA/Mobile Phone reicht hierfür nicht.

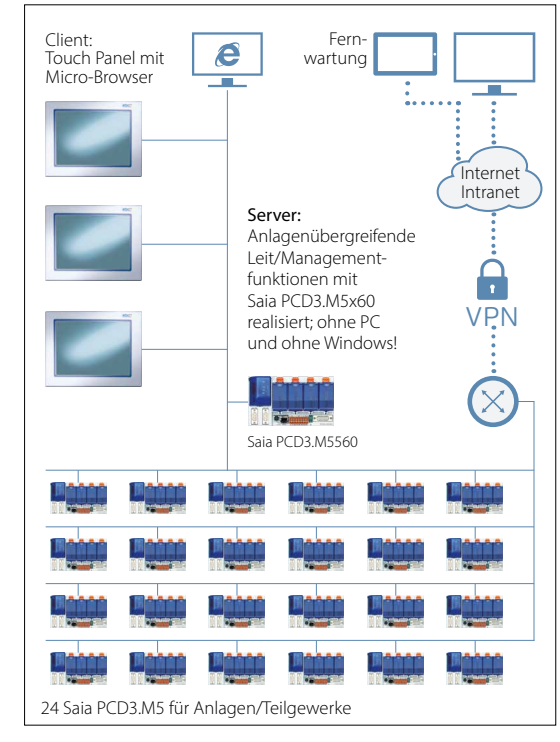

\* POM = Peace of Mind

## **Messe Luzern AG**

Luzern/Schweiz

Durch die Renovierung und den Ausbau der Messe Luzern AG konnte die Minergie-Norm erreicht und diesem bedeutendem Treffpunkt neues Leben eingehaucht werden.

▶

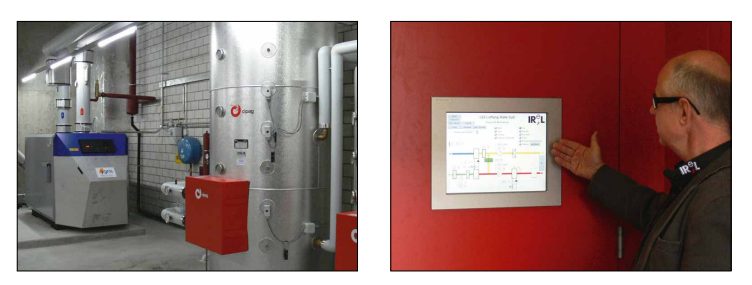

Mit rund 13'000 m<sup>2</sup> bietet die Messe Luzern mit vier Hallen auch technologisch die modernste Ausstellungsfläche, um alle Nutzungsanforderungen erfüllen zu können. Unterschiedliche Anlässe erfordern auch Flexibilität in Beleuchtung, Lüftung und Klimatisierung, um die nach Minergie Label zertifizierten Messehallen energieeffizient nutzen zu können. Die durchgängig mit Bustechnik geplante Haustechnik wie DALI für Licht und MP-Bus im HLK-Gewerk konnte mit geringstem Aufwand in die Saia PCD Steuerung integriert und mittels WEB-Technik bedienbar gemacht werden. Ausschlaggebend für die Vergabe waren die sehr hohe Flexibilität unserer programmierbaren Steuerung und ein Konzept basierend auf offener WEB-Technologie, die hohe Investitionen in teure Visualisierungssysteme überflüssig machte.

Das Bedienen- und Beobachtungskonzept der Messehallen Luzern basiert ausschliesslich auf SBC S-Web. Ein auf PC / windowsbasiertes Leit- oder Management-System braucht es nicht. Trenddaten werden direkt im Automationsgerät abgelegt und mit den vorhandenen WebTemplates visualisiert. Die Anlage umfasst 2000 physikalische Datenpunkte verteilt auf 8 Automationsgeräte vom Typ PCD3.M3330. Zur Bedienung wurden jeweils acht 10" Micro-Browser Geräte pro Anlagenteil installiert. Für den globalen Überblick stehen drei 15" Web Panels mit dem Betriebssystem Windows CE zur Verfügung.

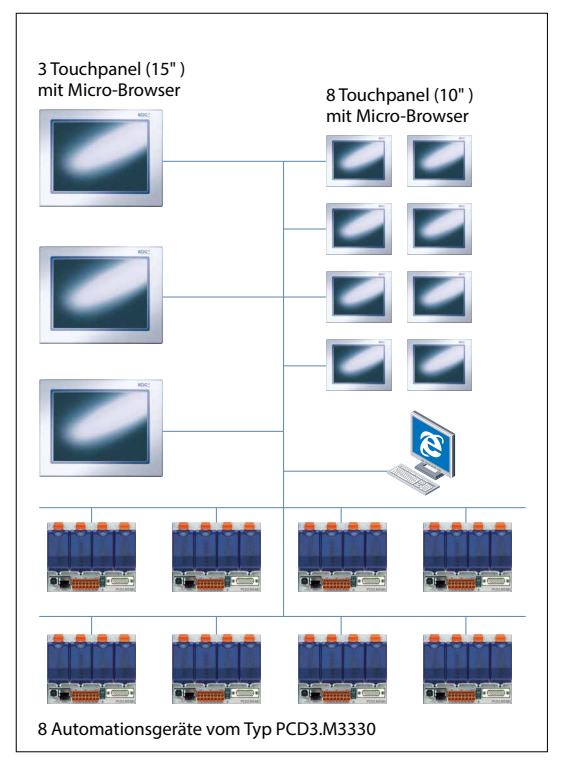

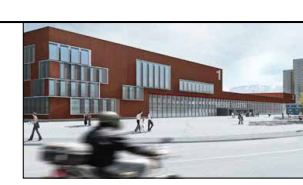

**4**

**m** 

**SBC S-Web Technik**

SBC S-Web Technik

**1**

## **Academic Medical Centre**

Amsterdam/Niederlande

Eine der zehn besten Universitätskliniken weltweit vertraut auf Saia PCD Steuerungen für ein besseres Klima und gesenkten Energieverbrauch

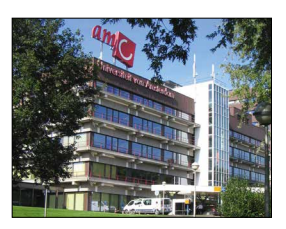

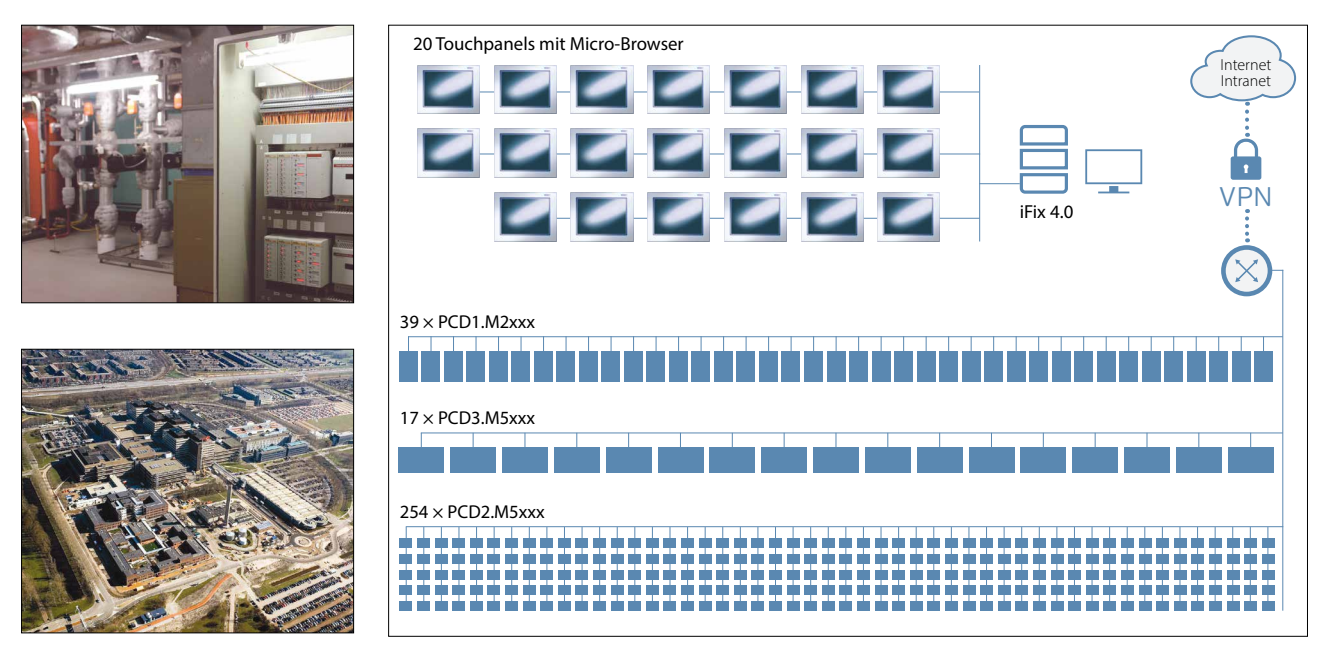

AMC wollte die Steuerungssysteme Schritt für Schritt über mehrere Jahre hinweg erneuern und ausbauen, ohne sich dabei um Kosten und Schwierigkeiten möglicher Änderungen bei der Fertigung von Automationsstationen sorgen zu müssen. Im 2000 wurden Saia PCD Steuerungen erstmals in ihren Gebäuden, Prozessen und Einrichtungen verwendet. Mehr als 10 Jahre später steht die Klinik noch immer hinter ihrer Entscheidung. Gestützt wird dies durch die transparente Integration der neuesten Saia PCD-Generation, die allgemeine Verwendung von Ethernet, Datenerfassung auf dem Flash-Speicher sowie die Zuverlässigkeit der installierten Basis. Die Kommunikationsmöglichkeiten der Saia PCD, eine Verbindung zu allen Systemen herstellen zu können, bieten eine grosse Unterstützung für den Systemintegrator.

 $\blacktriangle$ Die lokale Bedienung der einzelnen Anlagen- und Gebäudeteile wurde in dieser Applikation auf Basis der S-Web gelöst. Ingesamt sind 310 Automationsstationen (Saia PCD) im Automationssystem der Liegenschaft integriert. Die gesamte Klinik wird als funktionale Einheit betrieben, geführt und gemanagt. Das hohe Besuchervolumen und das Lüftungs/Kühlsystem sind in Krankenhäusern «Mission Critical». Deshalb wird hier sinnvollerweise parallel zu SBC S-Web auch ein zentrales PC/ windowsbasiertes Leit/Managementsystem vom Typ iFIX 4.0 betrieben. SBC S-Web kann hier die klassische SCADA Software nicht vollständig überflüssig machen.

## **Europäisches Forschungszentrum CERN**  Genf/Schweiz

Das CERN setzt vollständig auf SBC S-Web für seine riesige Liegenschaft mit 430 Betriebsgebäuden. Eine dedizierte Zentrale, übergeordnete Leit-/Management-Ebene braucht es dank Web+IT Standards nicht.

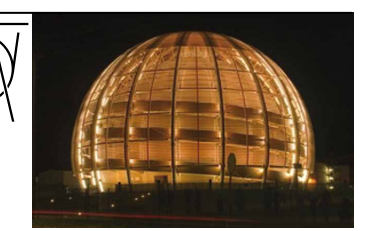

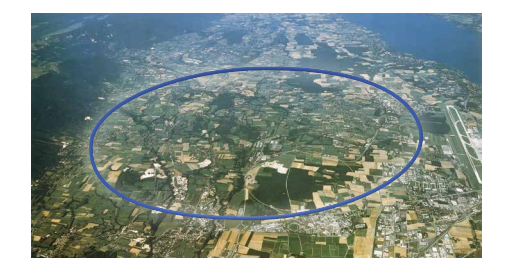

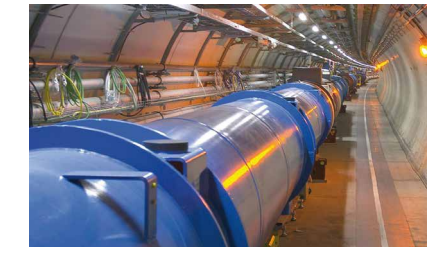

Am CERN arbeiten cirka 10'000 Personen in 430 Gebäuden verteilt. Jedes Gebäude ist für sich autark. SBC S-Web bildet deren Leit-/Managementebene. Keine dedizierte SCADA Software/PC Hardware nötig. Zur liegenschaftsweiten Integration der Verbrauchsdaten und zur Überwachung reicht die im CERN vorhandene und beherrschte Web+IT Technologie. Für den Betrieb der Gebäudetechnik muss keine dedizierte Windowssoftware angeschafft, installiert und geschult werden. Automationsprojekte werden vom CERN europaweit vergeben. Dank SBC S-Web können Systemintegratoren aus ganz Europa autonom Projekte für CERN realisieren bzw. bestehende Anlagen verbessern. Es muss keine zentrale GLT Applikation involviert und neu integriert werden.

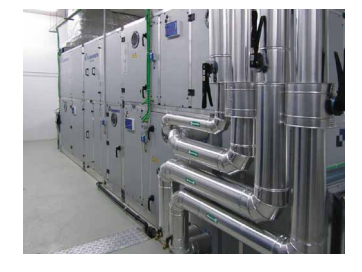

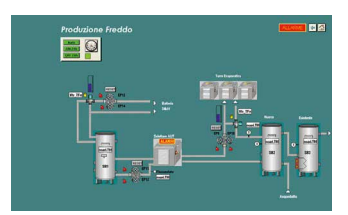

*Das CERN profitiert mit S-Web von einer Technologie, die sie selbst 1989 erfunden hat. Quelle: Wikipedia*

# 3.4 Engineering Hinweise

Welche Ressourcen braucht es für SBC S-Web in einer Saia PCD®?

## **Grundstruktur eines operativen S-Web Systems**

Die Grundstruktur ist einfach. Geräteadresse im Client eingeben. Der Automation Server der Saia PCD Geräte stellt die Applikation/ Daten der Saia PCD bereit. Wie gross und umfangreich können diese nun bei den verschiedenen Saia PCD Gerätetypen sein?

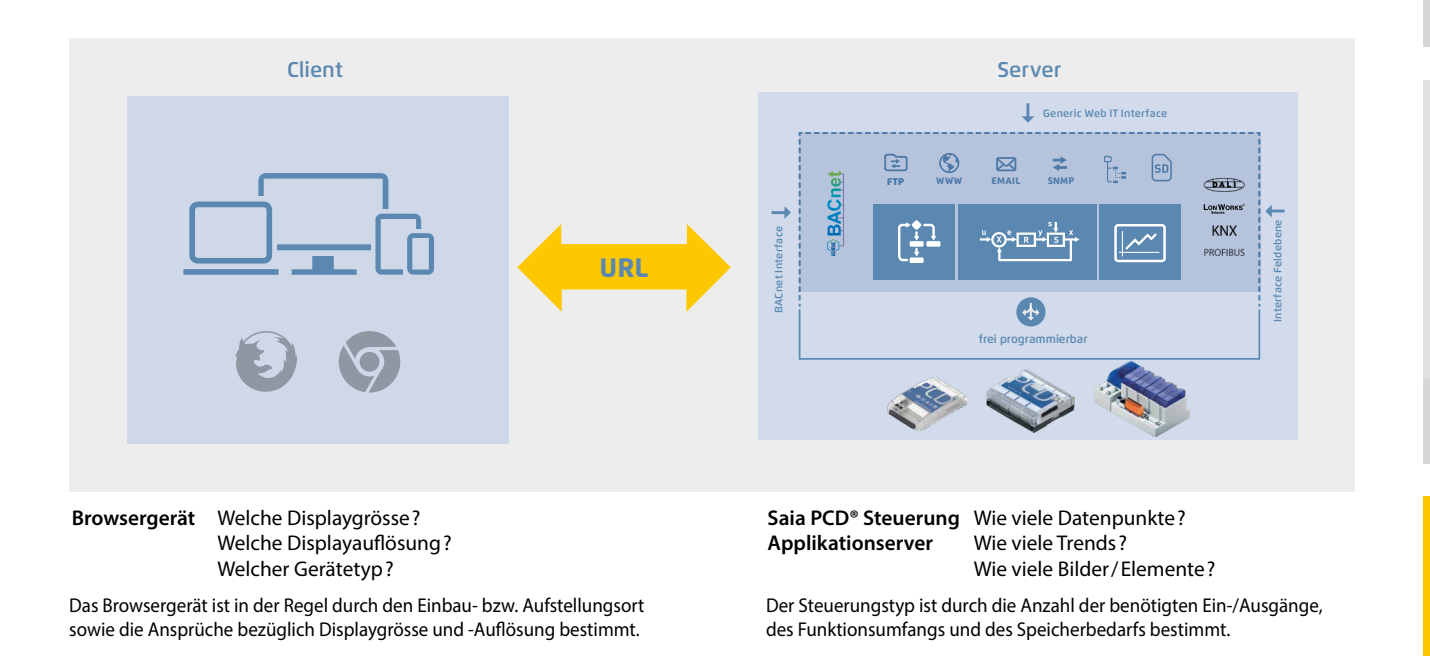

## **Grundorientierung: Geräteauswahl**

Jedes autark funktionsfähige Automationssystem lässt sich hierarchisch in der klassischen Pyramidenform darstellen. Die Systemunterschiede liegen im Umfang/Mächtigkeit der jeweiligen Applikation. D.h. der Umfang an verlangten Funktionen und angeschlossener Feldebene.

Bei grossen, komplexen Liegenschaften können grosse Pyramiden mit 2-3 Hierarchieebenen entstehen. Je nach Grösse der Pyramide und an welcher Position ein Saia PCD Automationsgerät zum Einsatz kommt, müssen deren Ressourcen ausgelegt sein. Aufgrund der Portabilität von Saia PCD Applikationen auf alle 3 Grundplattformen und der hohen Modularität auch beim Speicherausbau können SBC S-Web Systeme auch nach Inbetriebnahme noch stetig ausgebaut werden. Unten stehend gibt es eine gute Grundorientierung, damit bereits die Erstinstallation passt.

## **Basis Applikationen**

- ▶ Bis zu 50 E/A
- ▶ Bis zu 20 Trends
- $\triangleright$  bis zu 100 Alarme
- ▶ Bis zu 30 Web-Seiten

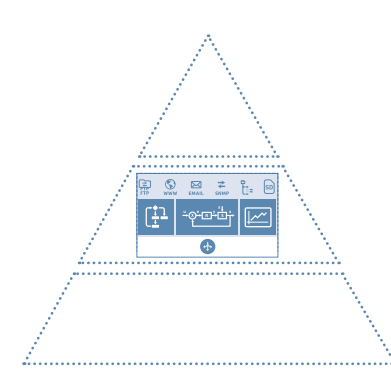

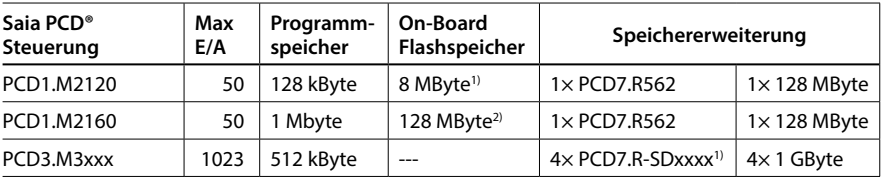

Die Saia PCD steuert und visualisiert eine Maschine, ein einfaches Gebäude mit einer

Lüftungsanlage, einem Heizkreis, oder einen komplexen Raum, usw.

1) 900 Dateien pro Speichermodul 2) 2400 Dateien im On-Boardspeicher

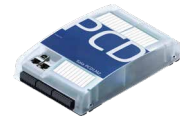

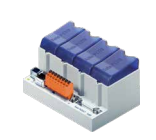

**1**

#### 224

## **Mid Level Applikationen**

- $\triangleright$  Bis zu 500 E/A
- ▶ Bis zu 60 Trends
- bis zu 1000 Alarme
- Bis zu 100 Web-Seiten

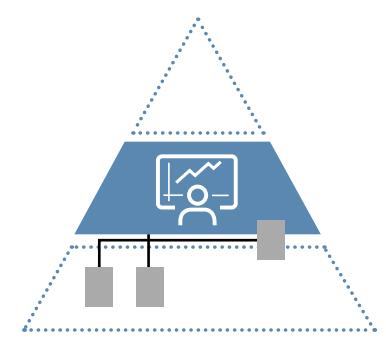

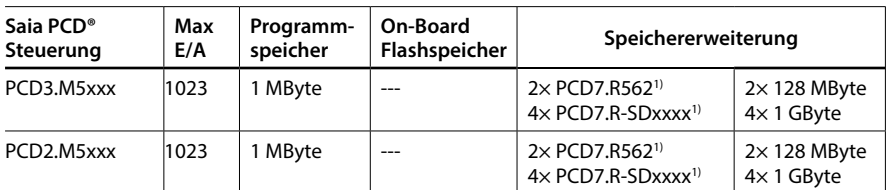

1) 900 Dateien pro Speichermodul

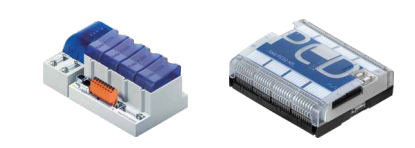

 Die Saia PCD steuert mehrere Anlagenteile und beinhaltet die SCADA/Visualisierungsfunktionen von der gesamten Anlage bzw. von Gebäudebereichen

## **Top Level Applikationen**

- Bis zu 2500 E/A (gesamte Anlage)
- ▶ Bis zu 120 Trends
- $\blacktriangleright$  bis zu 2000 Alarme
- ▶ Bis zu 300 Web-Seiten

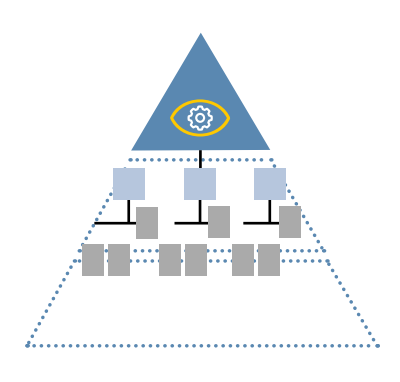

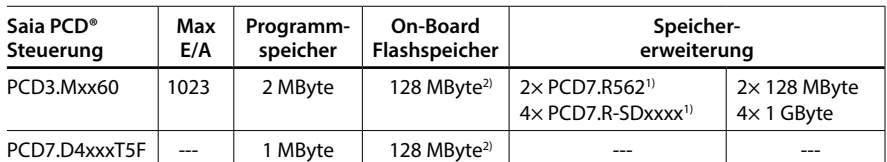

1) 900 Dateien pro Speichermodul

2) 2400 Dateien im On-Boardspeicher

Client & Server in einem Gerät: Die Micro-Browser Panel Saia PCD7.D4xxxT5F sind gleichzeitig Server und Client. Anspruchsvolle Leitfunktion können mit Saia PG5® Softwaretool realisiert werden.

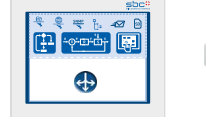

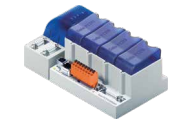

 Die Saia PCD beinhaltet die übergeordneten Leit- und Managementfunktionen über viele verteilte Anlagen bzw. grosse integrierte Gebäude.

## **Dimensionierung des Datenspeichers für S-Web Applikationen**

Für die Dimensionierung des Datenspeichers sind die Grösse des Web Projektes sowie die zu speichernden historischen Daten (Trenddaten) zu berücksichtigen. Die folgenden Richtwerte helfen für eine Grobkalkulation.

## **Speicherbedarf für S-Web Seiten:**

Die Berechnung des Speicherbedarfs für die Web-Seiten setzt sich aus der Anzahl Web-Seiten, der verwendeten Gif-Grafiken sowie des IMaster Java Applets zusammen. Für eine Grobkalkulation kann mit den nachfolgenden Richtwerten gerechnet werden.

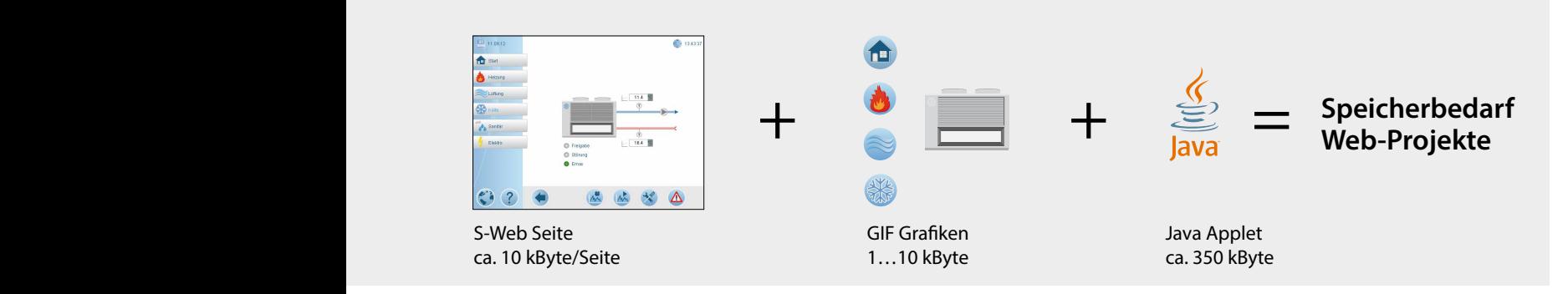

.<br>Daraus kann für ein Projekt mit 30 HMI-Seiten mit ca. folgendem Speicherbedarf gerechnet werden: GE0304 GE0305 GE0306 (30 × 10 kByte) + (100 × 5 KByte GIF-Grafiken) + 350 kByte **= Speicherbedarf für Web-Projekt ca. 1150 kByte**

## **Speicherbedarf für Trenddaten**

Aufzeichnung mit CSV-Dateien im Flashfilesystem

Die Trenddaten werden in Gruppen von max. 10 Datenpunkten pro Saia PG5® Fupla FBox und CSV-Datei gespeichert.

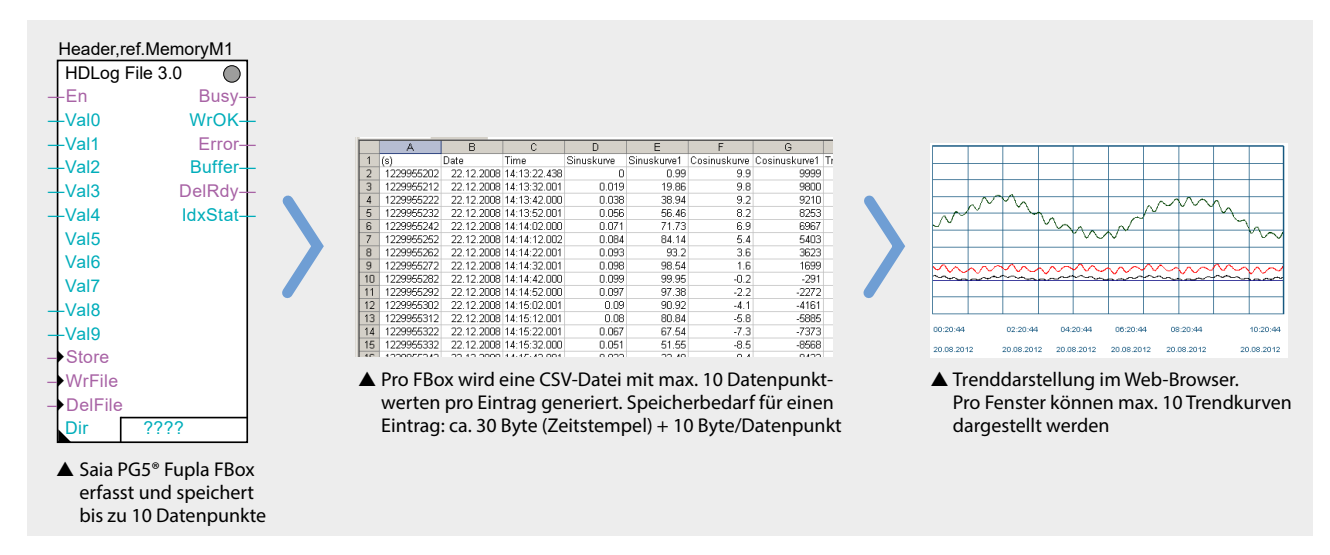

Im nachfolgenden Berechnungsbeispiel werden 20 Datenpunkte für die Visualisierung in Trendkurven aufgezeichnet. 10 Datenpunkte sollen für die Optimierungsphase mit einem Intervall von einer Minute aufgezeichnet und weitere 10 Datenpunkte sollen für die Langzeitüberwachung mit einem Intervall von 15 Minuten aufgezeichnet werden:

## **Speicherbedarf für 10 Datenpunkte mit 1 Minutenintervall in einem Tag:**

60 (Min) × 24 (Stunden) × [30 Byte (Zeitstempel) + 10 (Datenpunkte) × 10 Byte] **= 187.2 kByte pro Tag** 

Bei dieser Datenmenge ist es sinnvoll jeden Tag eine neue Datei zu generieren. Die Daten sollen für die Dauer von einem Monat in der Steuerung gehalten werden. Daraus ergibt sich ein Speicherbedarf von ca. 30 × 187.2 kByte **= 5.616 MByte pro Monat, aufgeteilt in 30 Dateien** 

#### **Speicherbedarf für 10 Datenpunkte mit 15 Minutenintervall in einem Tag:**

4 (15 Min.) × 24 (Stunden) × [30 Byte (Zeitstempel) + 10 (Datenpunkte) × 10 Byte] **= 12.48 kByte pro Tag** 

Bei dieser Datenmenge kann jede Woche eine neue Datei generiert werden 7 × 12.48 **= 87.36 kByte pro Woche**  Die Daten sollen für die Dauer eines Jahres in der PCD gespeichert werden. Daraus ergibt sich ein Speicherbedarf von 52 (Wo) × 87.36 kByte **= 4.53 MByte pro Jahr, aufgeteilt in 52 Dateien**

## **Welche Speichermodule sollen verwendet werden?**

Web-Seiten und Logdaten können im On-Board-Flashspeicher und/oder den steckbaren Flashkarten gespeichert werden.

Zur Speicherung der Web-Projekte und einfaches Datenlogging mit kleinen Datenmengen kann der On-Board Flashspeicher (abhängig vom CPU-Typ) oder die steckbaren Flashspeichermodule **PCD7.R562** genutzt werden. Im Gegensatz zum On-Board Speicher können Flashkarten getauscht und durch neue Karten ersetzt werden. Auf diese Weise können Daten einfach archiviert oder von einer Steuerung auf eine andere übertragen werden.

Für intensives Datenlogging sollen grundsätzlich nur die SD-Flashkartenmodule **PCD7.R-SDxxxx** verwendet werden. **On-Boardspeicher für 6 Jahre Daten-Monitoring**

Mit einer Saia PCD3.Mxx60 CPU können 10 Datenpunkte bis zu 6 Jahren für Langzeitüberwachung im 128 MByte grossen On-Board Flashspeicher aufgezeichnet werden. Auch die programmierbaren Micro-Browser Panel PCD7.D4xxxT5F und die PCD1.M2160 verfügen über einen grossen On-Board Flashspeicher und eignen sich ideal für Monitoringaufgaben. Noch viel länger geht es mit den steckenbaren SD-Flashkarten PCD7.R-SDxxxx mit einer Speicherkapazität von bis zu 1 GByte können Daten über Jahrzehnte in einer Saia PCD Steuerung gespeichert werden.

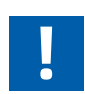

## **Wichtige Hinweise zur Nutzung der Flashspeichermodule**

In einem Speichermodul werden max. 900 Dateien unterstützt.

Der für S-Web nutzbare Speicher beträgt 70% des nominalen physikalischen Speicherplatzes. Die Grösse einer einzelnen Datei sollte 1 MByte nicht überschreiten. Damit ist auch gewährleistet, dass alle Dateien über Saia PCD als E-Mail Anhang versendet werden können.

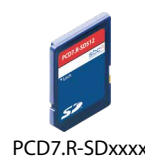

PCD7.R562

### **Internetzugriff ohne öffentliche IP-Adressen und Verkürzung der Ladezeiten**

Das S-Web-Konzept mit der SBC Web Connect-Software (Teil von Saia PG5® Controls Suite) ermöglicht den Zugriff auf alle Web-Server auch ohne öffentliche IP-Adressen. Dazu wird die SBC Web Connect-Software auf einem lokalen Frontend-PC installiert. In dem Fall wird lediglich eine registrierte IP-Adresse für den Frontend-PC benötigt. Damit haben alle Browser-PCs (ohne Zusatzsoftware) am Intranet und Internet Zugriff auf die Web-Server in allen PCD-Geräten und dies dank der Gateway-Funktion auch durchgängig über mehrere Netzwerkebenen. Für den Anwender ist dabei die SBC Web Connect-Software völlig transparent. Der Verbindungsaufbau im Browser erfolgt wie gewohnt mit Eingabe der URL (z.B. www.frontend.com/PCD-Steuerung/web-seite.html). Zudem können grosse Dateien wie Bilder oder auch Übersichtseiten auf dem Frontend-PC gespeichert werden, um den Speicher in den PCD-Steuerungen zu entlasten und die Downloadzeiten zu optimieren. Falls notwendig, können auf dem Frontend-PC als Ergänzung zur Web-Applikation auch OPC-Server oder ein SCADA-System betrieben werden.

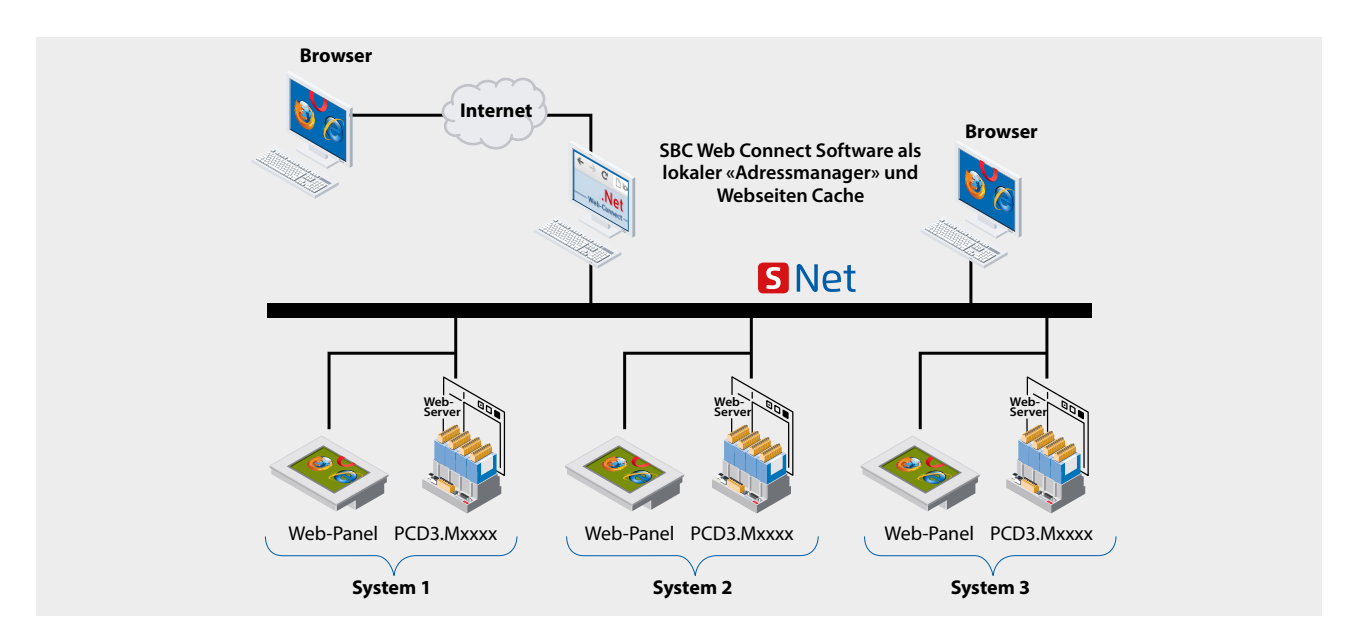

 Mit SBC Web Connect kann auch ohne öffentliche IP-Adressen auf die PCD-Web-Server im lokalen Netzwerk zugegriffen werden. Die Benutzeroberfläche ist immer die gleiche egal ob lokal oder remote bedient wird.

#### **Lokal oder «Remote» bedienen**

Überall steht immer die gleiche Benutzeroberfläche mit denselben aktuellen Daten von den dezentralen PCD-Web-Servern zur Verfügung. Durch die Dezentralisierung der Daten und Funktionen reduzieren sich die Kosten für die Applikationserstellung, Administration und Support erheblich.

### **S-Web Bedien- und Beobachtungsoberfläche ist vom Teil der MSR-Applikation unabhängig**

Der Saia PG5® Web Editor und der Saia PG5® sind zwei für sich autonome Applikationen. Der Saia PG5® Web Editor 8 kann jedoch im Hintergrund direkt auf die im Saia PG5® definierten Symbole/Namen zugreifen. In der Web Editor Applikation können auch rein lokal genutzte Symbole/ Namen definiert werden.

Die im Saia PG5® erstellte MSR- Applikation muss nicht verändert oder neu generiert werden, wenn die Visualisierungsapplikation verändert wird. Der Web Editor verknüpft automatisch die definierten Symbole mit dem auf dem Automationsgerät verwendeten physikalischen Adressen.

Wird die MSR-Applikation so modifiziert, dass sich die physikalischen Adressen ändern (wie dies zum Beispiel bei einem Clean All Files der Fall ist), muss die Web-Applikation nicht angepasst werden. Ein Download zum Verknüpfen der neuen symbolischen Adressen ist jedoch erforderlich.

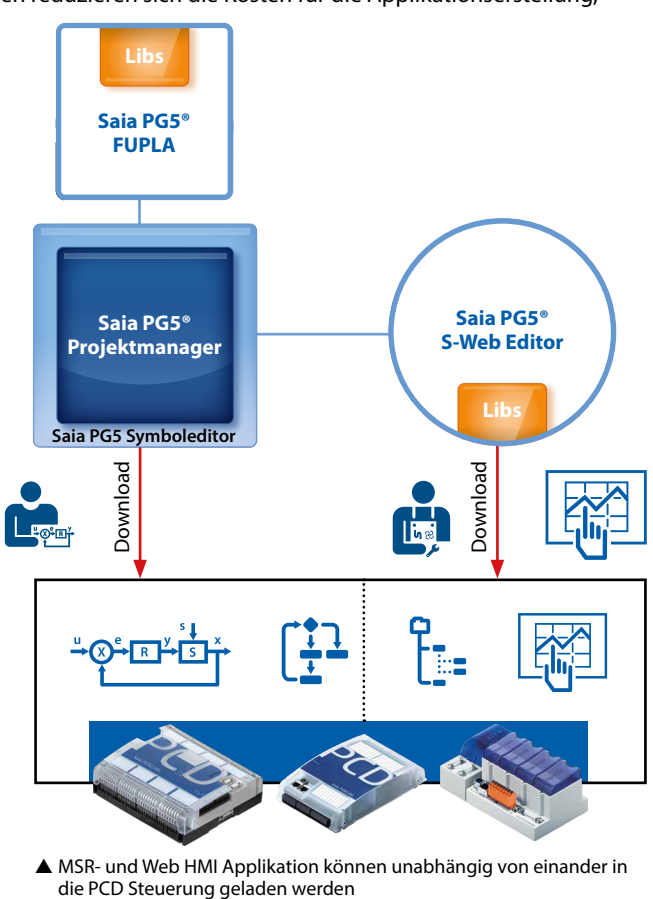

MSR- und Web HMI Applikation können unabhängig von einander in

# 3.5 Ausschreibungshinweise

## Was ändert sich mit S-Web?

Die Technik in Liegenschaften wird weitestgehend von Planungen und Ausschreibungen bestimmt. Bei einzelnen inkrementellen Fortschritten reicht es aus, bestehende Planungs- und Ausschreibungsstandards fortlaufend zu pflegen. Ergeben sich aus technischem Fortschritt jedoch grosse strukturelle Veränderungen, so braucht es auch bei der Planung grössere Veränderungen, die sich dann in den resultierenden Ausschreibungen ausdrücken. Dieses Kapitel ist eine Orientierung für Planer, die ihren Ausschreibungsstandard in diesem Sinne weiter entwickeln wollen.

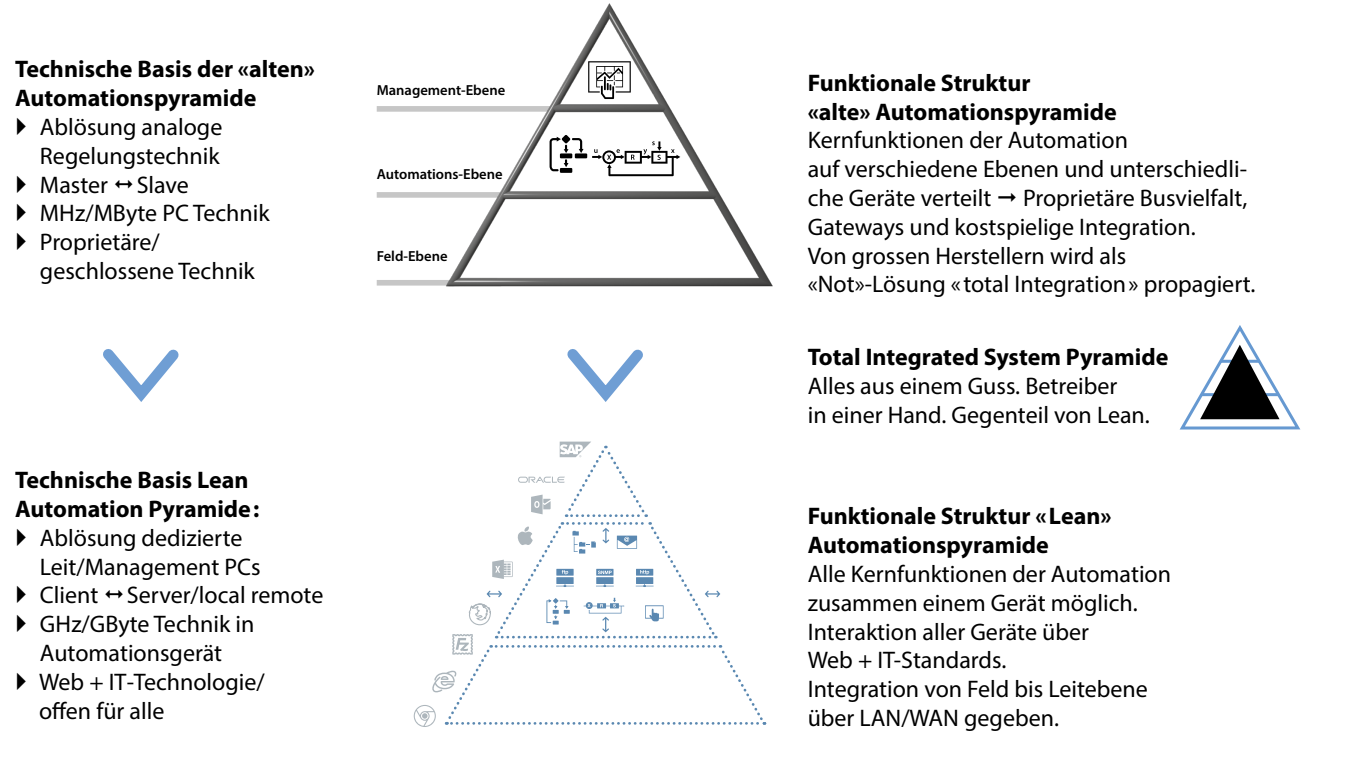

SBC S-Web ist ein innovatives System bestehend aus einer Kombination vieler technischer Innovationen und nichtproprietärer, weltweit bekannter Technologien. Entsprechend entwickelt es sich seit mehr als 10 Jahren beständig weiter. SBC S-Web führt in der Automatisierungstechnik zu einem Paradigmenwechsel beim Bedienen, Beobachten und Managen. Es macht die Grenzen der klassischen Automationspyramide nach innen und aussen transparent und durchgängig.

### **Struktur von Lean Automationssystem**

Alle Mess-/Regel-Steuergeräte dieser Struktur haben den gleichen funktionalen Aufbau und Fähigkeiten **= SPS + Web + IT**  Jedes Automationsgerät kann in Client und Server Beziehungen zu jedem anderen Automationsgerät und übrigen Web/IT Technik der Liegenschaft stehen.

Dies ermöglicht maximalen Nutzen, senkt den Betriebsaufwand und schafft hohe Flexibilität im Lebenszyklus. Doch was heisst dies für Ausschreibungen?

Lean Automationssystem: alle Kernfunktionen der Automation (SPS+Web+IT) integriert in jedem Automationsgerät ermöglicht Integration und Interaktion aller Geräte von der Feld- bis zur Leitebene.

ь

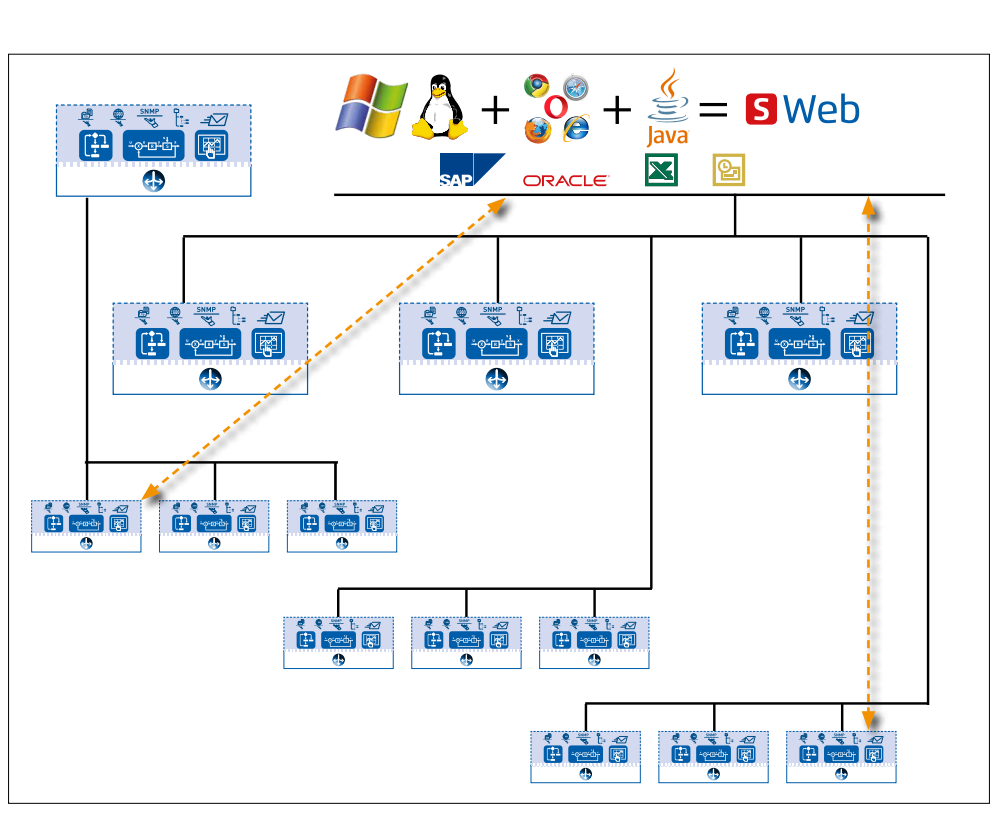

## **Was ändert sich bei Lean Automation Ausschreibungen mit S-Web?**

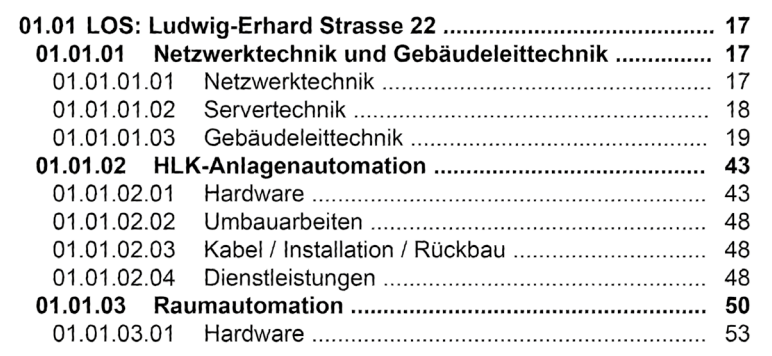

Ausschnitt: Struktur einer klassischen Ausschreibung

#### **1. PC als Teil der Automationspyramide?**

Einen dedizierten ausgeschriebenen Leitrechner (Windows PC) und Leit/ Managementsoftware braucht es für die Abnahme und regulären Betrieb der MSR Technik eines Objektes/Liegenschaft nicht mehr. Jedes Gerät und Anlage hat seine eigene Leit/Managementfunktion bereits integriert.

## **2. Lokal versus Zentral – Bottom up versus Top Down**

In den einzelnen Anlagen wird Leit-/Managementfunktion als Teil der «Automationsebene» mit ausgeschrieben. Dies wird in Form von SCADA – Webseiten realisiert, die über die Webserver der Automationsgeräte geladen und im Browser ausgeführt werden. So lässt sich eine Anlage und alle angeschlossenen Geräte/Untergewerke warten, optimieren und überwachen. Die historischen Betriebsdaten und Alarme sind lokal in den Automationsgeräten gespeichert.

Analogie: Wie SBC S-Web ist auch bei BACnet die «SCADA» Funktion als Objekt in die BACnet Automationsgeräte integriert!

#### **3. Das Ende von Extremismus:**

### **Textdisplays im Feld – 21" Anlagenbilder in Warte**

An der Anlage bringt eine Textanzeige dem Betreiber zu wenig. In der fernen Warte hilft ihm ein Grossbildschirm auch wenig; dessen Komplexität ist für Nichtspezialisten auch eher abschreckend.

S-Web bringt brauchbare, sinnvolle Anlagenbedienung «Vor Ort» und überallhin wo Netzwerkverbindung besteht.

Für den Anlagenschaltschrank wird je nach Komplexität der Applikation ein Touchpanel mit Web-Browser im Grössenbereich 5…10" ausgeschrieben werden. Ein Textdisplay ist für die Webtechnologie nicht geeignet. Das lokale Browserpanel arbeitet als reiner Client und lädt sich seine Applikation bei Bedarf aus den Steuergeräten (Server). Jedes in LAN/WLAN verbundene Browsergerät (PC/Mobile Geräte) hat auch Zugriffe auf die Anlagen Bedienung/Überwachung.

Mit S-Web braucht es weniger fest installierte Vor-Ort-Panels als bei klassischer Technik. Dies reduziert Kosten und spart Platz.

 $\overline{O}$ Finheitspreis FUR Gesamthetrag EUR Menge Finheit

\*\*\* Bedarfsposition ohne Gesamtbetrag 03.02.0020 Software für Bediengerät

wie OZ (Pos -Nr. 10)

jedoch als Schaltschrankbediengerät ohne grafische Bilder und ohne Speicherung der Daten auf Festplatte

#### 15,00 Stck Systemdienstleistuntgn SDI V-GLT Visualisierung der Prozeßdaten mit folgenden Programmpunkten:

- vollgrafische, objektorientierte Anlagenbilder (auch eingescannte Photos) mit dynamischen Einblendungen, Farbwechsel und Animation
- bzw. Erstellung von webbasierten HTML-Seiten
- Bedienung aus dem Anlagenbild
- grafische, benutzerdefinierte Auswahlmenüs
- Aufschalten und Einrichten der Visualisierung

 Beispiel aus realer Ausschreibung für Lean Automation: Jede Anlage hat eigene SCADA Funktion bereits embedded.

 Diese separate Position braucht es bei SBC S-Web nicht mehr. Browser Bediengeräte benötigen keine dedizierte Software.

### **4. Quo Vadis: PC-basierte Leit-/Managementsoftware?**

Mit S-Web wird die gesamte Automation/MSR Betrieb einer Liegenschaft ohne PC/Windowsapplikationen sicher gestellt. Klassische PCs Applikationen sind jedoch weiterhin für manche Fälle sinnvoll und notwendig. Durch die Autonomie der Automationsebene werden diese PC Applikationen jedoch weniger eng in die Automationspyramide verkoppelt und dadurch auch «austauschbarer ».

 In Verbindung mit S-Web reduziert sich der Aufwand der Dienstleistung bei der Integration von PC Applikationen. Es müssen nur noch die wirklich übergreifenden und globalen Prozesssichten realisiert werden. Die anlagen- und objektspezifischen Sichtweisen sind ja schon mit S-Web realisiert und über Browser aufrufbar.

Die PC-Applikation übernimt die wertvolle Aufgabe, dezentral verteilte Betriebsdaten/Applikationen einer Liegenschaft automatisiert zu sammeln. Werden die dezentralen Datenfiles nicht gelöscht, ergibt sich die Sicherheit einer heterogenen Datenredundanz.

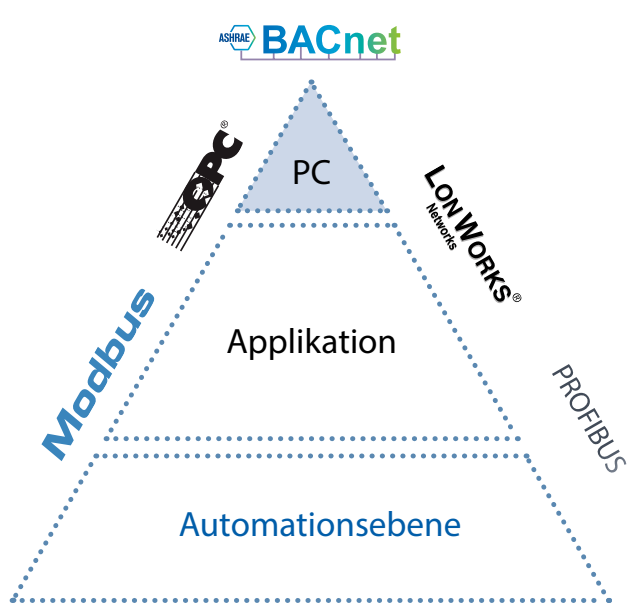

 Klassische PC-basierte Leit & Managementsysteme lassen sich gut mit S-Web kombinieren. Bestehende Leit-/Management / SCADA Software kann durch bekannt und bewährte Mechanismen (z.B. OPC, BACnet) parallel zu S-Web genutzt werden. Zusätzlich erlaubt SBC S-Web den Datenzugriff direkt über Webserver CGI-Calls; ohne jede Middleware wie OPC (mehr Informationen siehe Seite 260 «Standard CGI Interface des WebServers»)

## **Saia PCD® Supervisor: Die PC-basierte Management/SCADA Software mit idealer Passform für SBC S-Web.**

Die Saia Visi.Plus Objekte/Vorlagen sind optisch/grafisch identisch mit denjenigen von SBC S-Web. Das bedeutet gleiches «Look and Feel» ob Windows- oder Browserapplikation. Das macht die Grenzen unsichtbar. In der Praxis kommt es häufig vor, dass SBC S-Web und Saia PCD® Supervisor parallel benutzt werden. Besonders zur Optimierung des Betriebs von vielen Anlagen und grossen Liegenschaften. Für diese Aufgaben kann Saia PCD® Supervisor lizenzkostenfrei genutzt werden. (Detail siehe Kapitel B1.2 Applikationssoftware für Windows PC)

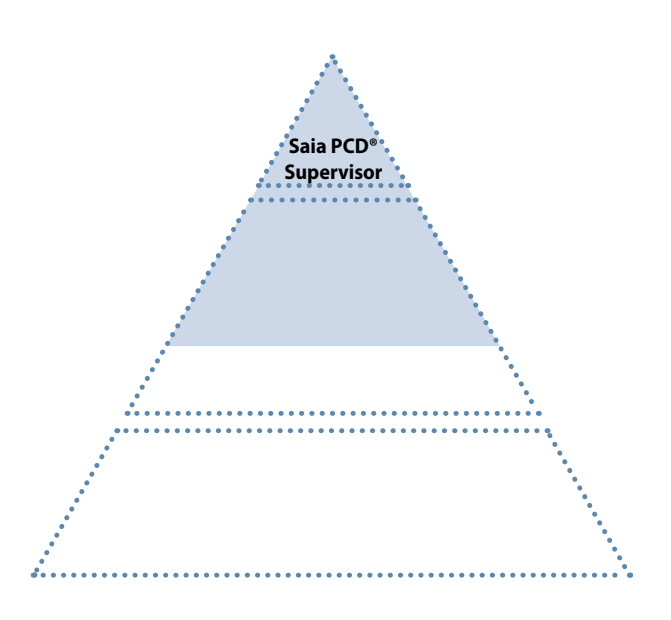

**1**

## **Ergebnis Klassischer Ausschreibungen**

Diese Technik wird in Liegenschaft installiert und muss dann über 15...20 Jahre Lebenszyklus gewartet bzw. erweitert werden!

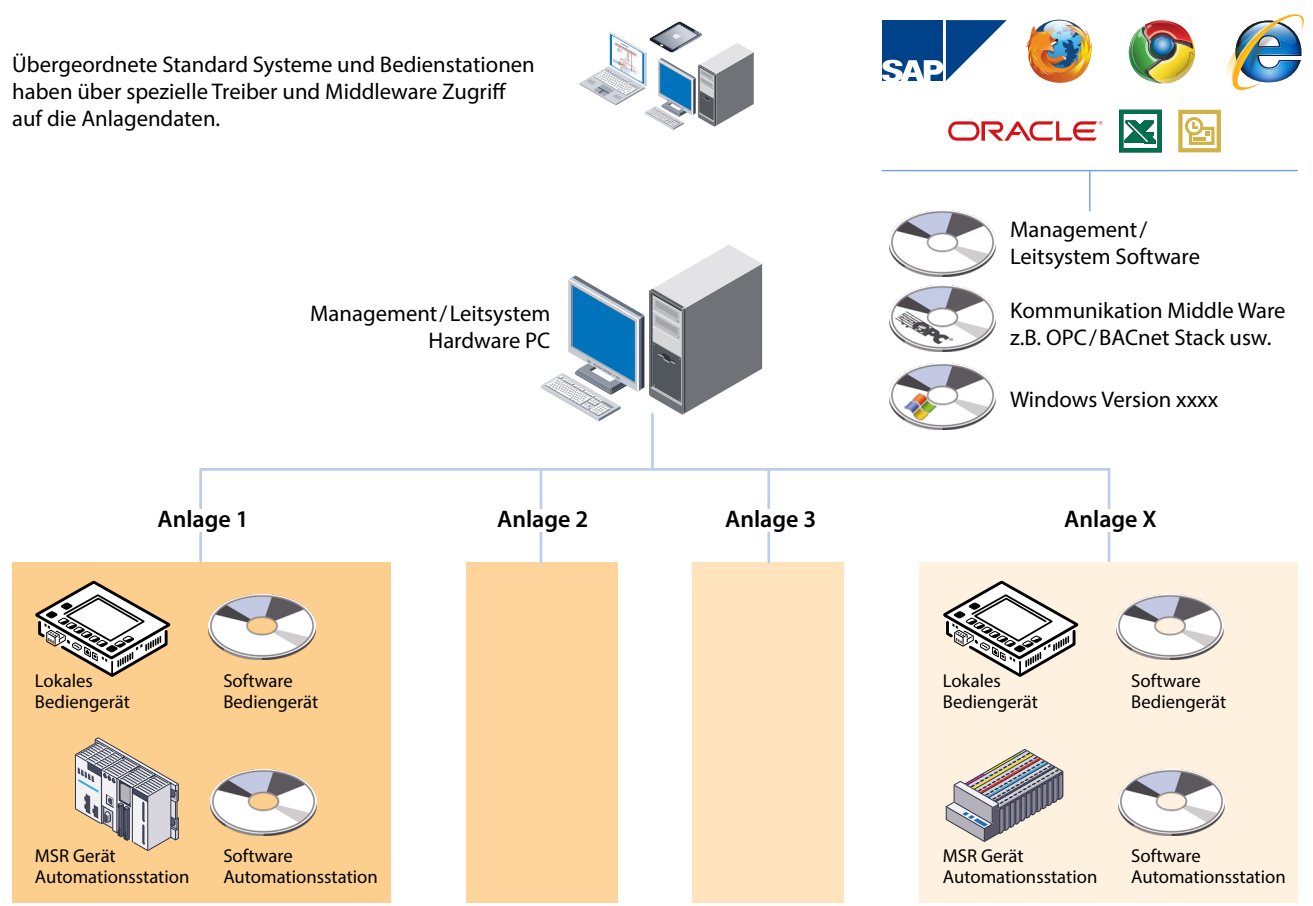

 $\triangle$  Klassische Strukturen mit komplexen Hierarchien  $\rightarrow$  aufwändige Installation, unflexibel und teuer in Wartung und Pflege.

## **Ergebnis Ausschreibungen Lean Automation mit SBC S-Web**

Die Leit-/Managementfunktion wird dort realisiert, wo sie gebraucht wird. Möglichst wenig zusätzliche Software/Hardware für Automation brauchen. Direkte Kopplung aller Geräte über Web+IT Standards – ohne Middleware/Spezialprotokolle.

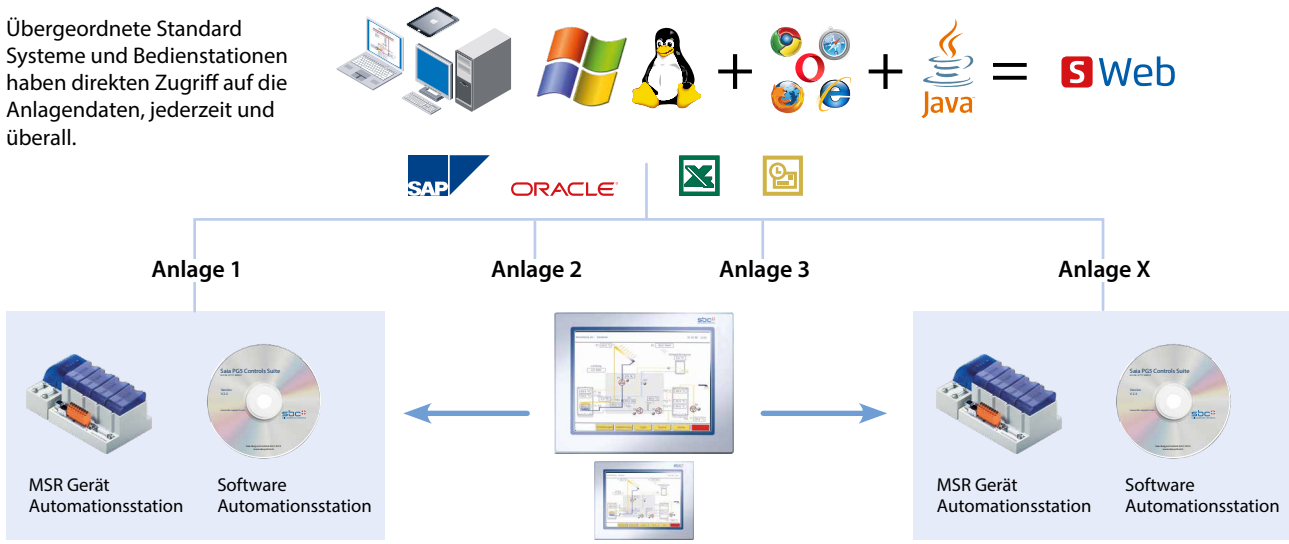

Optionale lokale Bedienpanel

#### **Lean Automation mit schlanken Strukturen:**

Web/IT-Schnittstellen und SCADA-Funktionen im MSR-Gerät integriert → hohe Flexibilität und einfache Pflege bzw. Erweiterungen.

# 3.6 Produkte / Tools

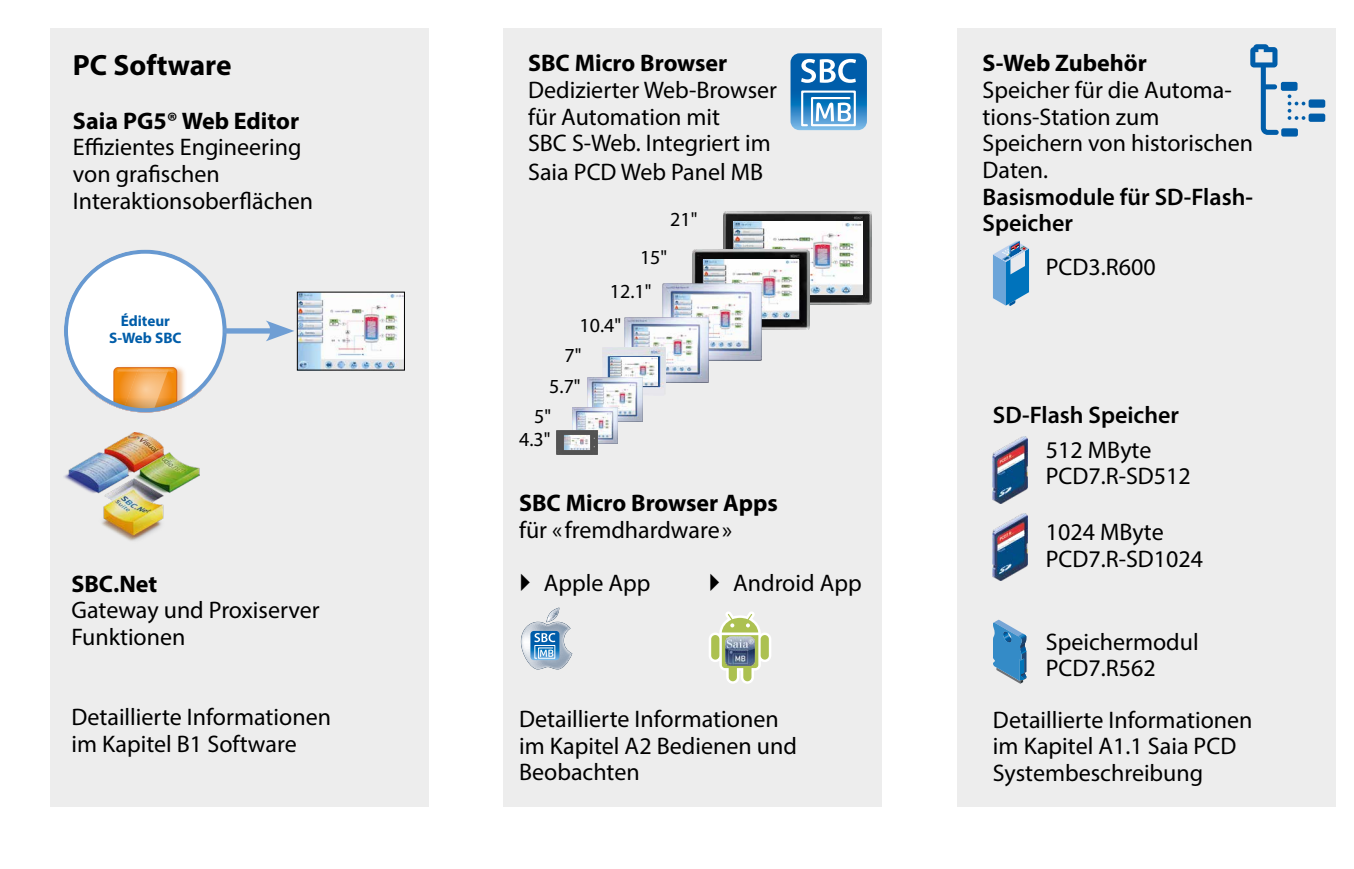

### **SBC S-Web System mit Geräten der vorhandenen Infrastruktur nutzen**

Jeder PC kann zum Visualisieren der Saia PG5® Web HMI Seiten verwendet werden. Die mit dem Web Editor generierten Web HMI-Seiten werden dabei von einem Java Applet auf dem PC im Browser interpretiert.

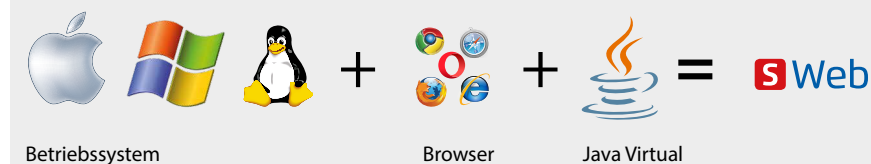

Alle Geräte, welche ein Betriebssystem mit der Unterstützung eines Browsers und Java Engine zur Verfügung stellen, können mit SBC S-Web verwendet werden.

Machine JVM

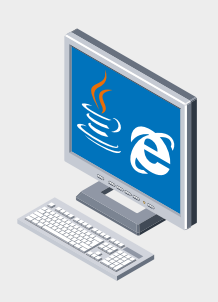

Office PC mit Browser und Java on Board

**1**

### **S-Web Seiten und S-Webprojekte werden mit Saia PG5® Web Editor erstellt**

Der Saia PG5® Web Editor ist auf Einfachheit und Effizienz ausgelegt. Eben passend durch Webtechnik. Gleichzeitig setzt der Web Editor keine Limitierung in der Seitenanzahl und erlaubt eine maximale Freiheit in Funktion und Design. Wenn man das will und braucht. Für den Normalanwender wird eine grosse Standard-Bibliothek mit grafischen Objekten und Vorlagen bereit gestellt.

Im Web Editor ist man an kein festes Raster gebunden und bez. Design und Aufbau der Web-HMI Seiten völlig frei. Elemente der Visualisierung können frei angeordnet werden. Anlagenbilder können den Anwender bei der Bedienung unterstützen. Die gesamte Applikation kann über viele Seiten in kleine Teilansichten zerlegt werden.

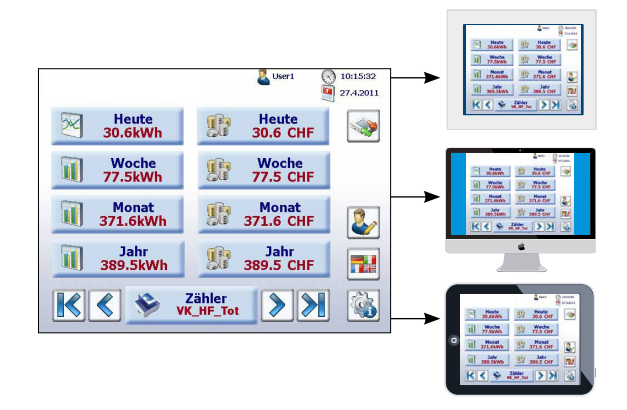

Mit dem Web Editor erstellte Projekte geräteübergreifend verwenden.

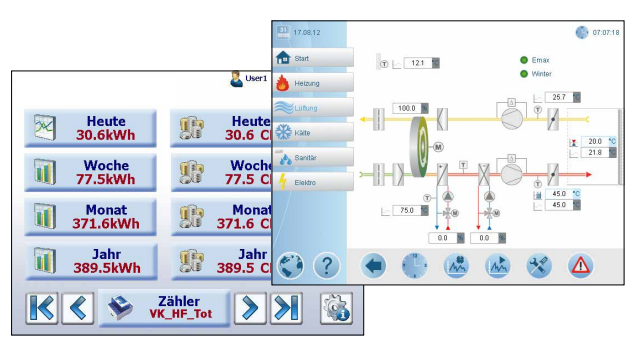

 Keine Vorgaben der Platzierung von sichtbaren Elementen. Freies grafisches Design möglich.

#### **Einmal erstellen auf vielen Geräten verwenden**

Ein S-Web Projekt, welches mit dem Saia PG5® Web Editor erstellt wurde, kann mit verschiedenen Browsergeräten gleichzeitig genutzt werden.

Das Aussehen der Seite und die Bedienphilosophie ändert sich dadurch nicht.

Die Ausführung der S-Web Applikation erfolgt mit einem Standard Web-Browser + Java Applet. Bei Saia PCD Web Panel läuft die Applikation im SBC Micro Browser, welcher speziell für MSR Technik/Automation entwickelt worden ist.

#### **Management- und Optimierungsfunktionen realisieren**

Die Trending und Alarming Funktionen sind als Vorlagen in den Bibliotheken des Web Editor hinterlegt und können in dieser Form direkt verwendet werden.

Für die Darstellung von Trendkurven sind unterschiedliche Vorlagen verfügbar. Alle Medien des Automationsgerätes können in einem Trend Online und historisch aufgezeichnet und visualisiert werden.

Die Alarmingfunktion erfasst und speichert Alarme und Events und visualisiert aktuelle sowie historische Alarme mit unterschiedlichen Vorlagenobjekten.

Die Vorlagen bestehen aus einer Sammlung von Standardelementen. Sie können mit Saia PG5® Web Editor falls nötig jederzeit an die Gegebenheiten einer Applikation angepasst werden. Oder sie können als Basis für eigene Vorlagensammlungen genutzt werden.

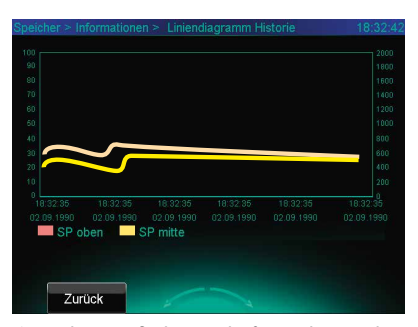

 An die spezifischen Bedürfnisse des Kunden angepasste Trendingvorlage

| 31 07.09.12              | <b>Historical Trend</b>                                                                                                    | 10:59:12 |
|--------------------------|----------------------------------------------------------------------------------------------------|----------|
| <b>TEL</b> Start         |                                                                                                    |          |
| Heizung                  |                                                                                                    |          |
| Lüftung                  | $\rightsquigarrow$                                                                                                    |          |
| Kälte                    |                                                                                                    |          |
| $\rightarrow$<br>Sanitär |                                                                                                    |          |
| Elektro                  | 00:50:44<br>02:56:44<br>04:56:44<br>00:50:44<br>08:50:44                                                                      | 10:58:44 |
|                          | 07.09.2012<br>07.09.2012<br>07.09.2012<br>07.09.2012<br>07.09.2012<br>07.09.2012                                              |          |
|                          | < scroll Zoom Out Zoom In<br>scroll >><br><< scroll<br>$-$ scroll $\ge$<br>Clear Logs Save Logs to file Manual mode<br>Reload |          |
| 7                        |                                                                                                    |          |

Historisches Trending mit der Standardvorlage

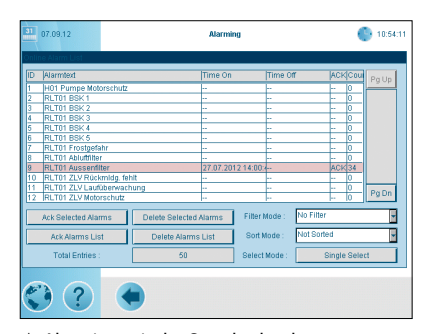

Alarming mit der Standardvorlage

## **Saia PCD® HLK Lib- und Saia PG5® DDC Suite Vorlagen verwenden**

Mit der Saia PCD HLK- und Saia PG5® DDC Suite Bibliothek steht dem Anwender eine Sammlung von vorgefertigten Funktionsund Anlagenobjekten mit grafischen Vorlagen zur Verfügung. Sie sind ausgerichtet auf HLK Primäranlagentechnik und allgemeine Gebäudeautomation.

Die Vorlagen können unverändert übernommen und falls notwendig an die Gegebenheiten der Applikation angepasst werden. Eine detaillierte Beschreibung der Bibliotheken findet man im Kapitel B1 Software.

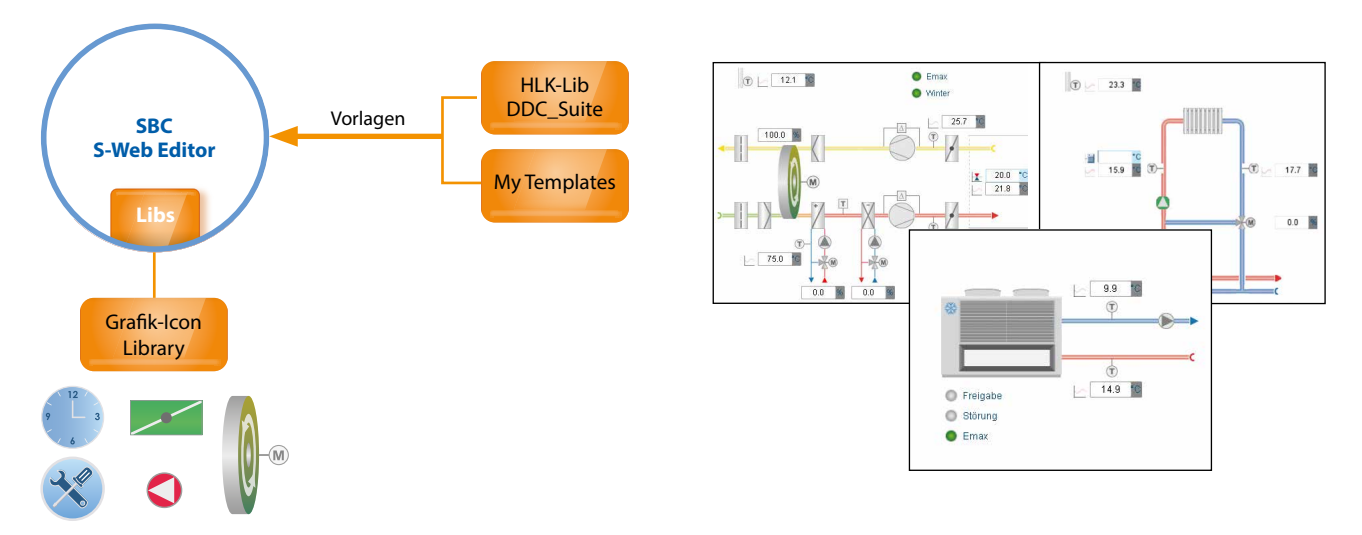

 Im Web Editor stehen dem Programmierer umfangreiche Vorlagen- und Grafikbibliotheken für ein effizientes Engineering zur Verfügung. Darüber hinaus können auch eigene Vorlagen erstellt werden.

## **Wenig Zeitaufwand bis zur erfolgten Abnahme**

Mit dem Saia PG5® Web Editor wird das Ziel «Basic Fit» schnell und effizient erreicht. Das bedeutet, dass die grundsätzlichen, notwendigen Funktionen zur Abnahme realisiert sind.

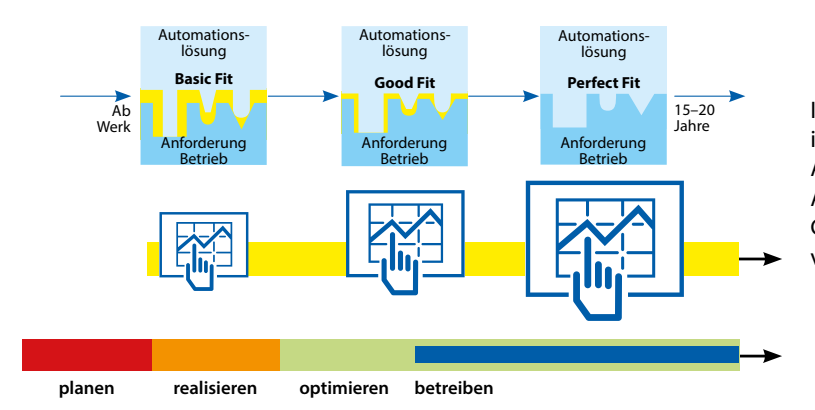

In der ersten Optimierungphase der Anlage und im späteren Dauerbetrieb kann die SBC S-Web Applikation jederzeit den realen, individuellen Anforderungen angepasst werden. Der Weg zu Good-Fit und Perfect steht immer offen, nichts ist verbaut, nichts ist verschlossen.

 Die maximale Engineeringfreiheit ist über den gesamten Lebenszyklus für Optimierung und Anpassungen gegeben: für Betreiber, Errichter und Dienstleister.

## **Anpassung von S-Web-Projekten nach Abnahme**

Die S-Web Applikation einer Saia PCD Automationsstation kann völlig unabhängig von der lokal arbeitenden Regelungs/Logikprojekt geändert und ergänzt werden. Die Kern MSR Funktionen werden mit dem Saia PG5 Softwaretool realisiert und in die Saia PCD geladen. Mit dem Saia PG5® Web Editor können neue S-Web Applikationen zusätzlich in die Saia PCD geladen werden. Es können also auch mehrere S-Web Projekte auf ein und demselben Automationsgerät parallel arbeiten. Dies ermöglicht spezifischen Nutzergruppen (z.B. für Service oder Bediener) angepasste Teilprojekte zu erstellen. Es kann somit auch auf die Verschiedenheit der in Nutzung befindlichen Browsergeräte eingegangen werden.  $\blacksquare$ 

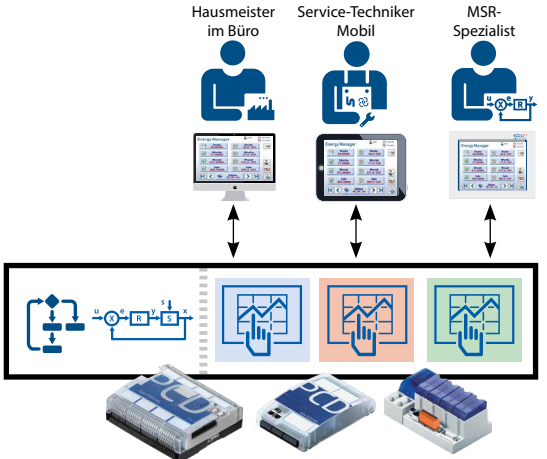

mierte HMI-Applikationen sind auf einer Steuerung möglich.

**1**

Der im COSinus integrierte HTTP-Web-Server verfügt über ein standardisiertes Common Gateway Interface (CGI). Die CGI Schnittstelle unterstützt den direkten Zugriff (Lesen und Schreiben) auf alle PCD Medien (Register, Flag, DB/Texte, E/As, …) sowie auf das Filesystem (up/download, löschen, …)

Damit kann ein Client (Browser, Java- oder MS.Net Applikation) mit Angabe der URL und des entsprechenden CGI-Kommandos direkt (ohne die Nutzung von spezifischen Treibern) auf die Daten einer PCD-Steuerung zugreifen.

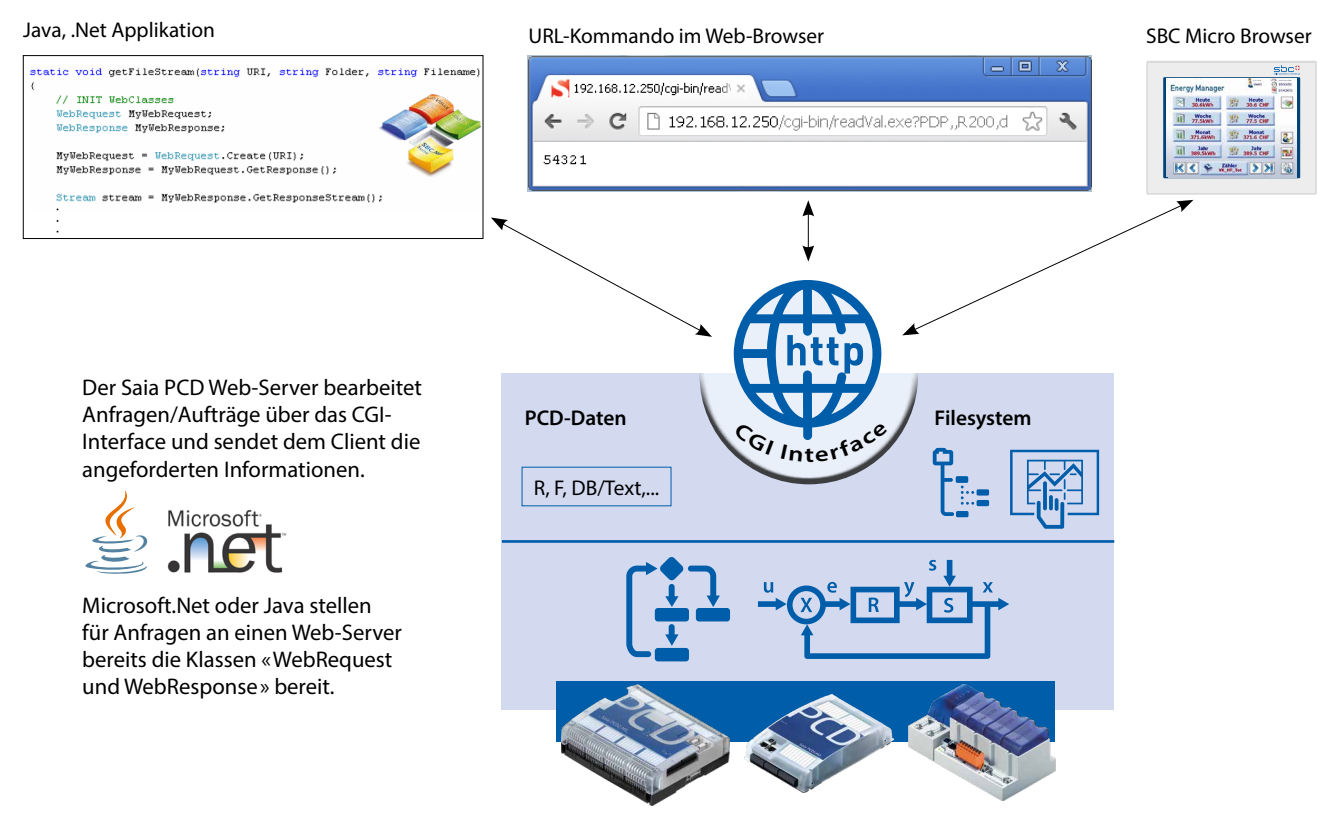

Der Saia PCD Web-Server stellt neben dem HTTP-Server auch eine offene CGI Schnittstelle bereit.

A B<br>ion IP 168.152.35.56

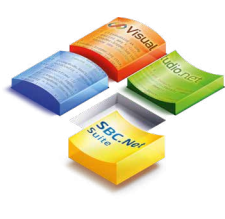

#### **SBC.Net Suite**

Die SBC.Net Suite umfasst Komponenten und Klassenbibliotheken für die Kommunikation über S-Bus (Master und Slave) oder über die CGI Schnittstelle. Sie erlaubt eine einfache Einbindung von Saia PCD Daten in eine Windows Applikation, ohne sich dabei um Kommunikationstreiber (Middleware) oder CGI Syntax kümmern zu müssen. Mehr Informationen dazu findet man im Kapitel B1 Software.

 $\ddot{\phantom{1}}$ 

## **Zugriff mit MS-Office Applikationen auf den Saia PCD® Web-Server**

Microsoft Office Produkte unterstützen die Integration von externen Web-Quellen. Damit können sehr einfach Daten einer Saia PCD Steuerung in einer MS-Office Applikation visualisiert werden. Darüber hinaus können die MS-Office Produkte mit der Programmiersprache VBA auf die CGI-Schnittstelle eines Saia PCD Web-Servers zugreifen um Daten zu lesen oder zu schreiben.

**<sup>C</sup>G<sup>I</sup> <sup>I</sup>nte<sup>r</sup>fac<sup>e</sup>**  $\frac{1}{2}$ **PCD-Daten Reserves** R, F, DB/Text,... Energie 2 Energie 1 Wochentag Montag Dienstag Mittwoch Donnerstag Freitag Samstag Sonntag

Verbrauch Woche Verbinden

Mit Microsoft -Excel können direkt Saia PCD-Daten in eine Zelle eingekoppelt werden. Solange die EXCEL-Applikation läuft, werden die Daten aus der verbundenen Saia PCD permanent aktualisiert. Das alles ohne jede spezifische Treibersoftware/ Middleware wie bei anderen Systemen notwendig.

# 3.7 Automation Server als technisches Fundament für S-Web

Der Automation Server ist Bestandteil des Betriebsystems COSinus und ist somit in allen Saia PCD Steuerungen integriert. Er umfasst weit verbreitete Web/IT-Technologien und gewährleistet den Datenaustausch zwischen Betreiber/Nutzer und Automatisierung ohne proprietäre Hardware oder Software. Speziell angepasste Automationsfunktionen und -objekte bilden das passende Gegenstück in der Steuerungsapplikation. Somit sind die Web/IT Funktionen bestmöglich und nahtlos in das Automationsgerät integriert und können effizient genutzt werden.

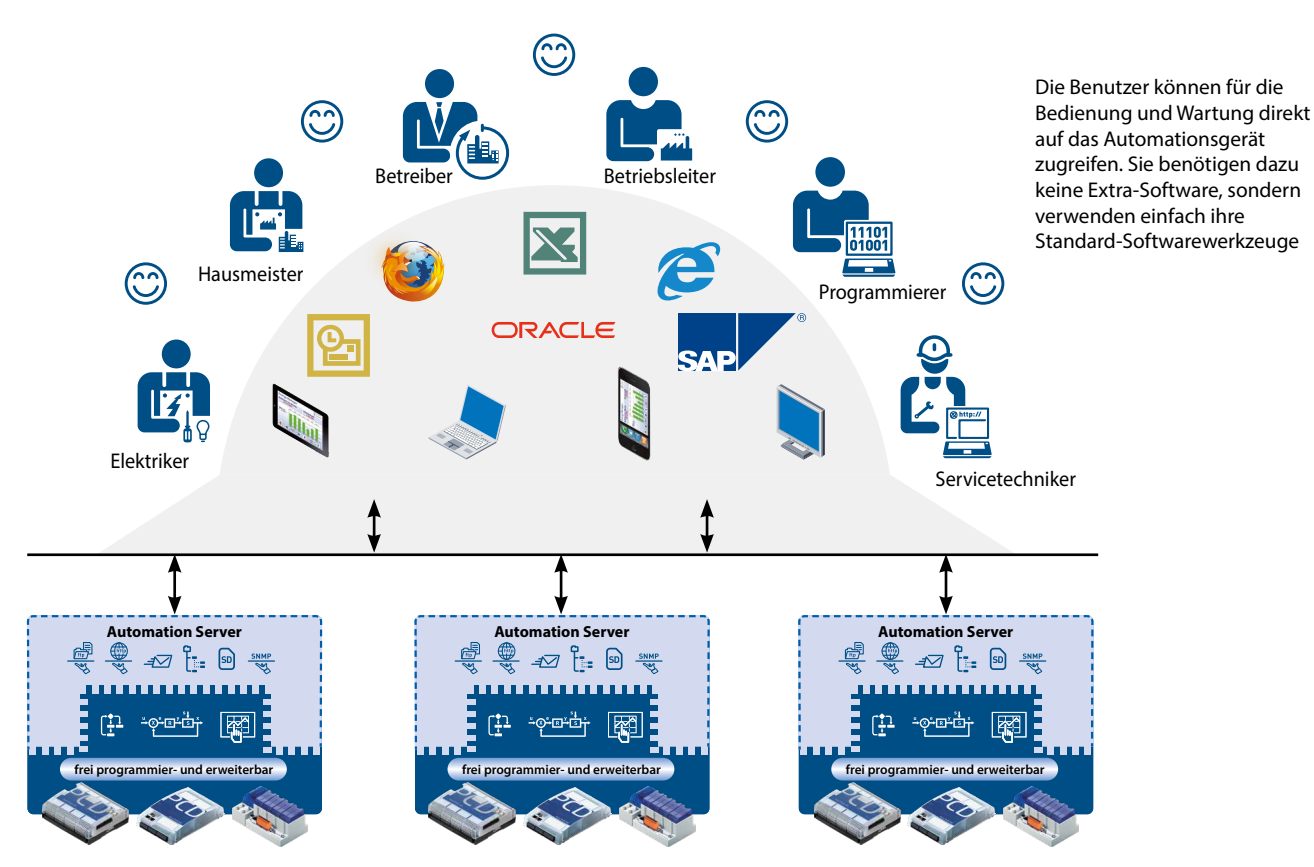

Idealerweise verfügt jedes Automationsgerät über einen Automation Server: auf jedes Gerät kann gleichberechtigt zugegriffen werden und komplexe Kommunikationshierarchien erübrigen sich.

#### **Komponenten des Automation Servers**

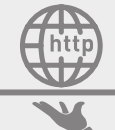

#### **Web-Server**

Anlagen- und Prozessvisualisierungen sind in Form von Webseiten realisiert und können aus dem Web-Server mit Browsern wie Internet Explorer, Firefox, usw. abgerufen werden.

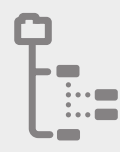

## **Dateisystem**

Prozessdaten, Aufzeichnungen, usw. werden in einfach zu handhabenden Dateien gespeichert. Standardformate gestatten eine problemlose Weiterverarbeitung, z.B. mit Microsoft Excel

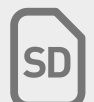

#### **Flashspeicher**

Die grossen Speicherkapazitäten machen die Saia PCD Steuerungen auch über einen langen Zeitraum unabhängig von einem übergeordneten PC-System. Mit den SD-Flashkarten kann der Datenspeicher der Saia PCD Steuerungen um bis zu 4 GByte erweitert werden.

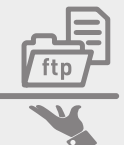

**SNMP** 

#### **FTP-Server**

Dateien über Netzwerk mittels Standard FTP-Client (z.B. Filezilla) in das Automatisierungsgerät laden bzw. auslesen.

## **E-Mail**

Kritische Anlagenzustände und Alarme sowie Logdaten per E-Mail versenden.

#### **SNMP-Agent**

Meldungen und Alarme IT-konform übermitteln. Zugriff auf Automationsdaten mit IT-Managementsystem.

#### **SNTP, DHCP, DNS, …**

Weitere Standardprotokolle für die einfache Integration in bestehende IT-Infrastrukturen

**1**